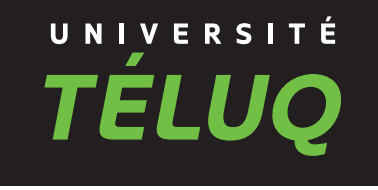

# **GUIDE DES ÉTUDES À DISTANCE**

CE QU'IL FAUT SAVOIR POUR BIEN RÉUSSIR

. . . . . . . . . . . . . . . . .

# **TABLE DES MATIÈRES**

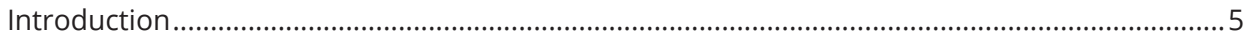

# L'ENSEIGNEMENT À DISTANCE

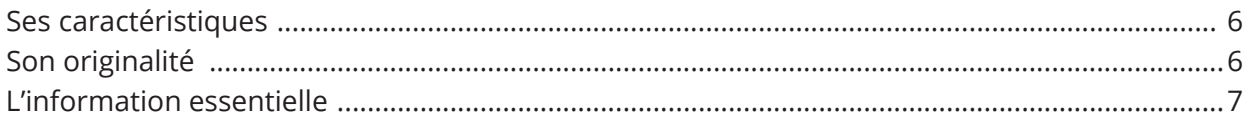

# LES ÉTUDES DE A À Z

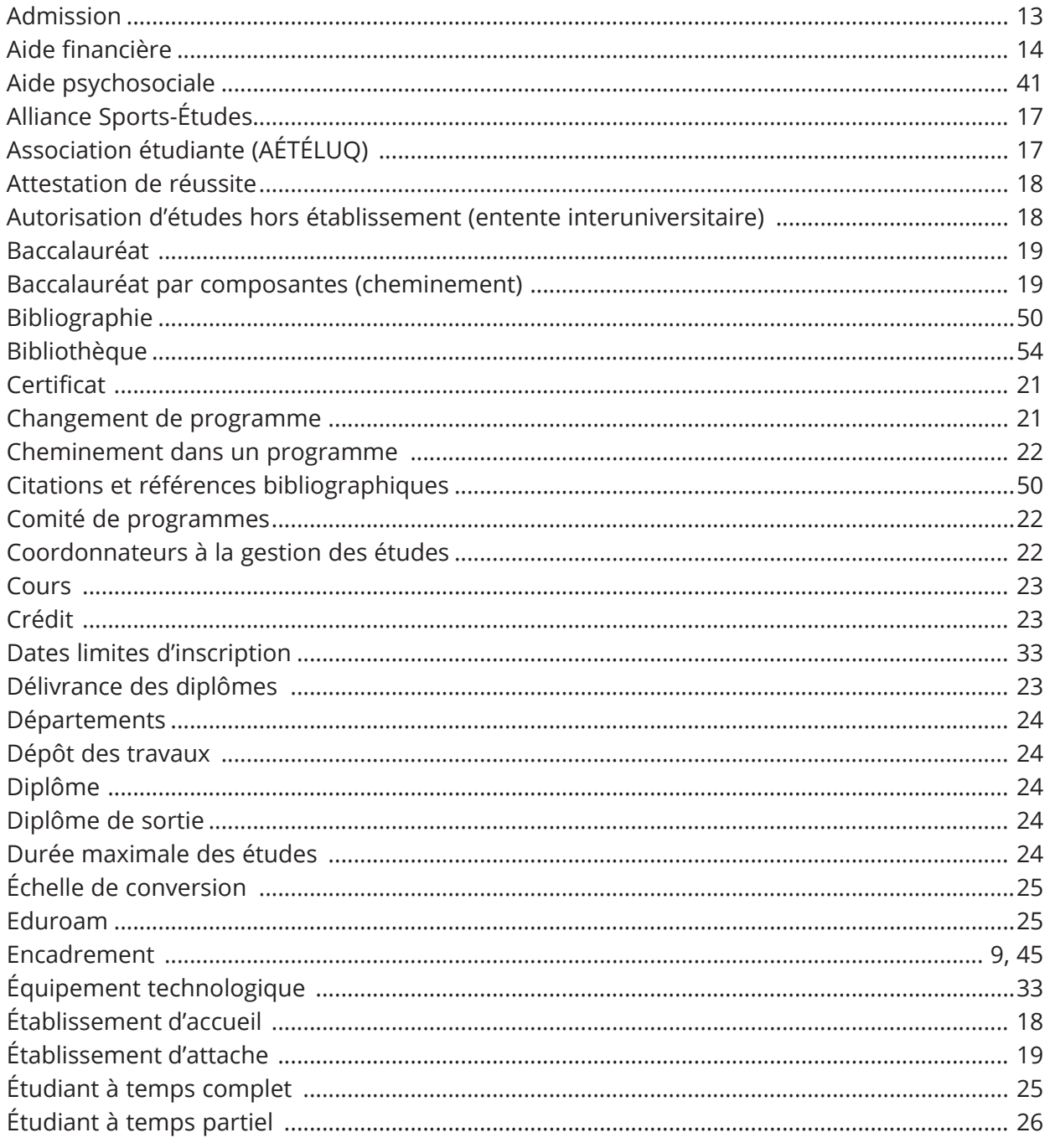

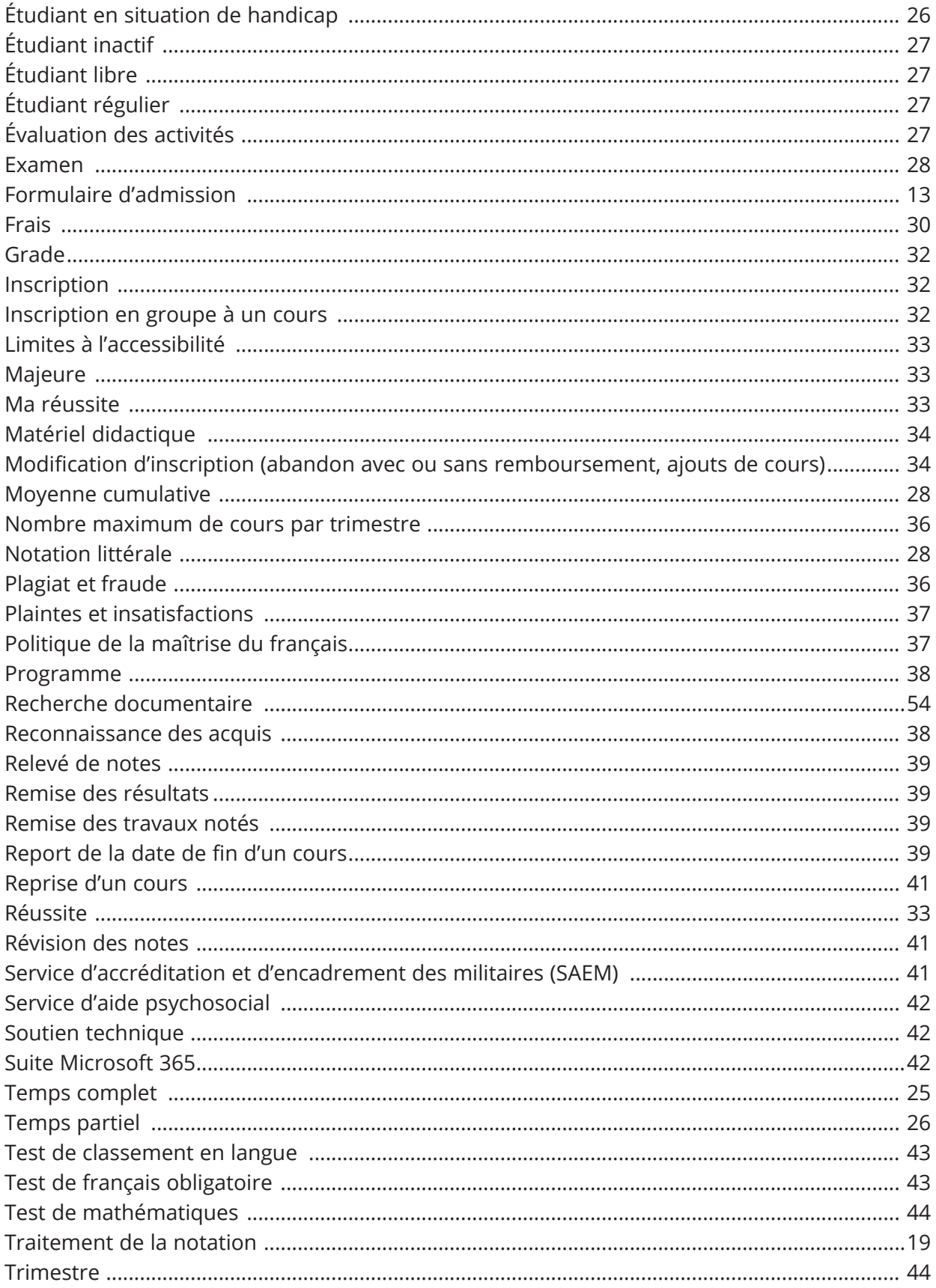

# **[L'ENCADREMENT DANS LES COURS](#page-44-0)**

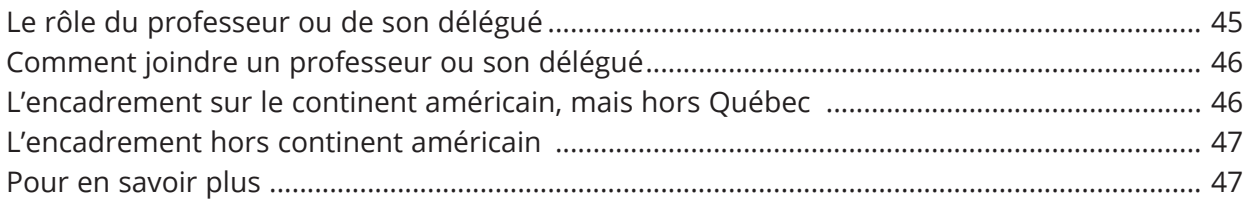

# **[LES COORDONNATEURS À LA GESTION DES ÉTUDES](#page-46-0)**

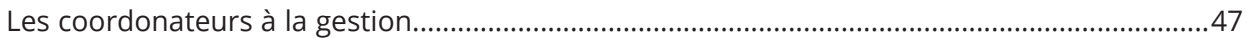

# **[LES TRAVAUX NOTÉS](#page-47-0)**

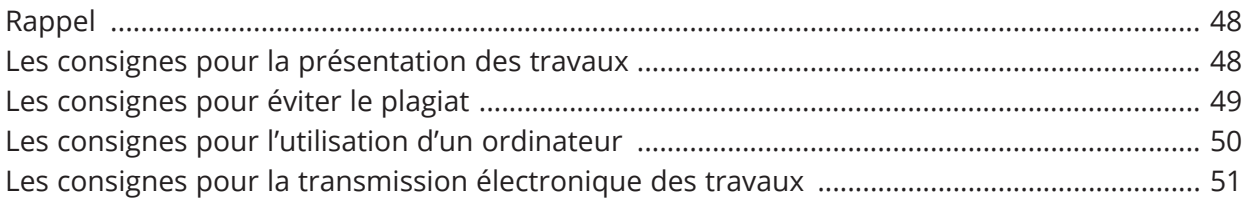

# **[LES SERVICES EN LIGNE](#page-50-0)**

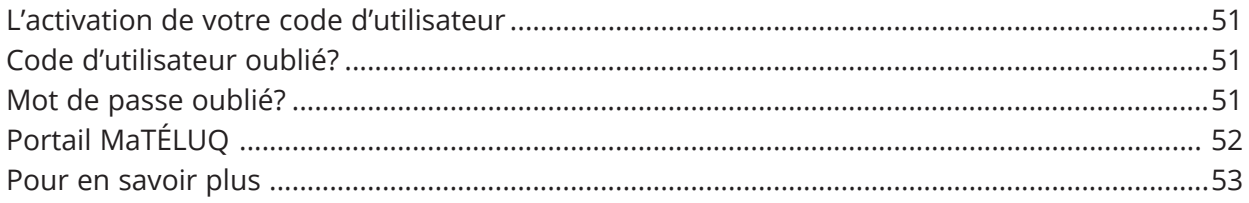

# **[LA BIBLIOTHÈQUE](#page-53-0)**

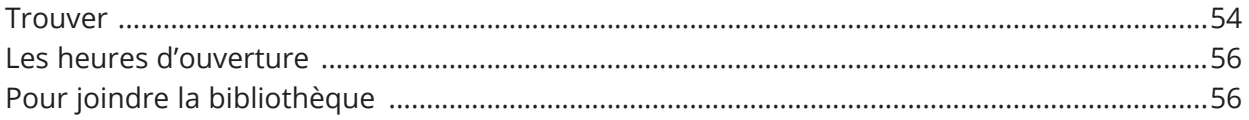

Notes.– Veuillez noter que, dans tous les cas, les renseignements dans le présent document prévalent sur toute information contenue dans un guide d'étude d'un cours ou ce qui en tient lieu. Dans ce document, le générique masculin est utilisé sans discrimination et uniquement dans le but d'alléger le texte.

# <span id="page-4-0"></span>**INTRODUCTION**

Le *Guide des études à distance* est un aide-mémoire réunissant tout ce que vous devez savoir sur l'admission, l'inscription, l'abandon de cours, certains frais supplémentaires, les examens, la notation littérale et sa correspondance, les personnes ressources à consulter, les services de la [Bibliothèque](https://bibliotheque.teluq.ca/) et bien plus encore.

Il est conçu pour les étudiants de 1<sup>er</sup> cycle parce que tous les renvois au règlement se réfèrent au **Règlement des études de premier cycle de l'Université du Québec et de la Télé-université**. Les étudiants des cycles supérieurs peuvent aussi s'y référer, mais à titre indicatif seulement, puisque le Règlement des études de cycles supérieurs de l'Université du Québec et de la Télé-université, ainsi que certains autres documents, peuvent avoir préséance sur celui-ci.

Il ne remplace nullement le **Règlement des études de premier cycle de l'Université du Québec et de la Télé-université ni les Règles particulières découlant des Règlements des études**. Il en résume plutôt le contenu et fournit des consignes ayant pour but de vous aider à mieux connaître certains rouages de l'Université TÉLUQ. Toutes les références à ces documents officiels sont indiquées entre parenthèses, comme vous pouvez le constater notamment dans la section 2 : Les études de A à Z.

#### **Cet aide-mémoire est divisé en sept sections :**

- La première porte sur l'enseignement à distance. Il s'agit d'une entrée en matière concernant les particularités des études à l'Université TÉLUQ.
- La deuxième section, le cœur du document, réunit les renseignements utiles pour vous guider durant vos études. Elle est présentée par ordre alphabétique afin de faciliter la recherche.
- La troisième section est réservée à l'encadrement. Elle vous renseigne notamment sur le rôle du professeur ou de son délégué, et la façon de le joindre.
- La quatrième contient des informations relatives aux coordonnateurs à la gestion des études et aux agents à la gestion des études.
- Dans la cinquième section se trouvent les consignes relatives à la présentation des travaux et à leur transmission. Cette section présente également les normes encadrant la présentation des citations et des références bibliographiques, en plus de conseils pour éviter le plagiat.
- Dans la sixième sont recensés les services en ligne de l'Université TÉLUQ.
- La septième section porte sur les ressources documentaires et les services de la [Bibliothèque](https://bibliotheque.teluq.ca/).

Pour tout commentaire ou toute suggestion, n'hésitez pas à communiquer avec nous :

- Courrier électronique : [info@teluq.ca](mailto:info%40teluq.ca?subject=)
- Téléphone sans frais : **1 888 843-4333**

# <span id="page-5-0"></span>**L'ENSEIGNEMENT À DISTANCE À L'UNIVERSITÉ TÉLUQ**

# **SES CARACTÉRISTIQUES**

La principale caractéristique de la formation à distance est que **les cours ne sont pas donnés dans une salle de classe avec un professeur**. Ce dernier transmet plutôt ses savoirs au moyen de cours en ligne, de matériel didactique sur le site du cours ou acheminé à l'étudiant.

Par conséquent, une autre caractéristique de la formation à distance est l'approche intégrée des médias (contenu des cours, activités d'apprentissage, travaux, consignes, etc.) sélectionnés en fonction de contextes d'enseignement et d'apprentissage particuliers.

L'Université TÉLUQ vous assiste dans cette formule de formation asynchrone à l'aide d'une importante infrastructure de services.

La formation à distance se caractérise en outre par l'assistance d'une personne-ressource qui vous accompagne tout au long de votre cours ainsi que par des communications bidirectionnelles entre vous et cette dernière et, à l'occasion, entre vous et d'autres étudiants. Une telle formation vous demande une participation active, d'où les moyens de communication utilisés. Essentielles à tout processus éducatif, ces communications s'établissent principalement par l'intermédiaire du courrier électronique, du téléphone, des médias sociaux, parfois d'une conférence téléphonique ou télématique ou d'un forum de discussion.

# **SON ORIGINALITÉ**

En enseignement à distance, le professeur est responsable de la conception du cours. Il prévoit le déroulement du processus éducatif avec l'aide d'une équipe pédagogique.

Comment se conçoit et s'élabore un cours à distance? Le professeur responsable du cours en conçoit le contenu en collaboration avec une équipe de spécialistes de divers horizons (sciences de l'éducation, encadrement, linguistique, graphisme, multimédia, audiovisuel, informatique, etc.) qui se charge de la production et de l'édition du cours, selon le traitement que celuici requiert. Cette équipe pluridisciplinaire assure la qualité scientifique du contenu, la pertinence du traitement didactique, des stratégies d'apprentissage et du matériel d'évaluation, ainsi que le choix des médias et la mise en forme du message pédagogique.

Une fois le cours produit, le professeur responsable doit s'assurer du suivi pédagogique de ses étudiants et de l'encadrement de son cours. Pour ce faire, il peut faire appel à un tiers au besoin. Dans les cours de premier cycle, c'est une personne tutrice et dans les cours de cycles supérieurs, il s'agit d'un chargé d'encadrement.

<span id="page-6-0"></span>En vous inscrivant à un cours à distance, vous participez à un processus éducatif différent de celui d'un cours sur campus. Ce processus vous amène à modifier votre relation au savoir et à la connaissance. Vous devez organiser votre apprentissage de manière autonome, en utilisant les ressources didactiques et d'encadrement mises à votre disposition, à l'endroit et au moment de votre choix. Vous avez à votre disposition un plan de cours ou une feuille de route, ce qui vous permet d'organiser semaine après semaine votre apprentissage.

# **L'INFORMATION ESSENTIELLE**

Un cours à distance à l'Université TÉLUQ, c'est d'abord une démarche d'apprentissage et du matériel didactique. Ce sont des activités d'apprentissage, notamment des travaux notés et habituellement un ou deux examens en ligne. Vous bénéficiez également du soutien d'une ressource d'encadrement.

#### **Le matériel didactique**

Dès la réception du matériel de votre cours, faites-en l'inventaire et procédez à un survol rapide : appropriez-vous les documents numériques et imprimés; jetez un coup d'œil au manuel de base, à sa table des matières; visitez le site du cours qui sera accessible à la date de début de votre cours ou un peu avant; familiarisez-vous avec la navigation, les différents dossiers, le guide d'étude, les objectifs et la démarche proposée; faites-vous une idée de l'accessibilité du contenu.

Ce premier contact avec le cours favorisera un début en douceur.

À l'Université TÉLUQ, le matériel didactique est diversifié. Le contenu des cours (matière, explications détaillées, démarche, activités d'apprentissage et travaux notés) est habituellement présenté à partir d'un site Web. S'y ajoute parfois du matériel complémentaire (un recueil de textes, un guide de visionnement, etc.) la plupart du temps sous forme électronique.

#### **La démarche d'apprentissage**

Comment allez-vous atteindre les objectifs du cours et en maîtriser le contenu? Au moment d'établir une démarche d'apprentissage, le professeur responsable et son équipe doivent tenir compte de plusieurs éléments, leurs préoccupations étant la distance et le fait que l'apprentissage s'effectue de façon autonome.

La démarche d'apprentissage qui vous est proposée en formation à distance répond à la logique du cours. Pour vos premiers cours, il est fortement recommandé de la suivre. Avec le temps, vous serez plus à l'aise de l'adapter en fonction de vos objectifs et de vos attentes et vous réussirez sans mal à concilier les exigences d'un cours et votre façon de vous en approprier le contenu. Mais n'oubliez pas que pour réussir les cours universitaires de l'Université TÉLUQ, vous devez y consacrer suffisamment de temps. Votre meilleur outil est la feuille de route qui vous présente la démarche d'apprentissage et les actions à réaliser.

#### **Les activités d'apprentissage**

Chaque cours comprend des activités ou des exercices destinés à vous aider à maîtriser le contenu, à vérifier votre compréhension de la matière et vos connaissances, et à préparer les travaux notés et les examens. Il s'agit souvent de questions de contenu qui ne sont pas nécessairement évaluées.

Il est important que vous réalisiez ces activités ou exercices non seulement pour bien intégrer le contenu et développer des habiletés pédagogiques particulières, mais aussi pour augmenter vos chances d'atteindre les objectifs du cours.

Savoir extraire les informations pertinentes des contenus à lire ou à écouter, analyser une question ou une mise en situation et savoir comment y répondre, connaître les exigences de rédaction des différents types de textes que l'on peut vous demander de rédiger, sont autant de compétences qui favorisent l'apprentissage. De judicieux conseils sur ce sujet sont à découvrir dans [mareussite.teluq.ca](https://mareussite.teluq.ca).

#### **Les travaux notés**

La fréquence des évaluations d'un cours, le nombre et le genre de travaux notés varient. Les travaux notés sont généralement en ligne et vous pouvez y accéder sur le site Web du cours.

Bien que les travaux notés soient de nature différente d'un cours à l'autre, on peut d'une certaine façon les répartir en deux grandes catégories.

- 1. L'évaluation porte sur la matière du cours.
- 2. L'évaluation porte sur l'application des connaissances acquises dans le cours.

Dans un cas comme dans l'autre, ce type d'activités d'évaluation peut prendre diverses formes : un examen maison en ligne, une recherche documentaire, un essai, une étude de cas.

Les travaux notés visent à évaluer le niveau d'apprentissage que vous avez atteint (c'est pourquoi *ils sont presque tous individuels*) par rapport aux objectifs du cours. Ils permettent de vérifier l'assimilation des connaissances, la compréhension de la matière du cours, la maîtrise de certaines habiletés intellectuelles, dont les capacités d'analyse et de synthèse, et parfois les compétences en communication écrite.

#### **Les examens**

Certains cours de l'Université TÉLUQ comprennent un ou des examens. Tous les examens sont en ligne.

Toutes les informations pertinentes sur ceux-ci vous sont fournies à l'avance, généralement par courriel (date de l'examen, consignes particulières, accès à celui-ci, etc.) ou dans votre portail MaTÉLUQ. L'examen lui-même et le site du cours contiennent aussi des consignes relatives aux examens.

<span id="page-8-0"></span>Comme pour les travaux notés, les examens ne débordent pas de la matière du cours et des documents afférents au cours. Ils comportent généralement plusieurs types de questions telles que des questions à développement, à réponses courtes ou des questions à choix multiples. Dans certains cours, il est permis d'utiliser la documentation pédagogique pour faire les examens, mais attention, votre préparation est quand même importante.

En travaillant régulièrement pendant le trimestre et en veillant à effectuer les activités d'apprentissage et les exercices qui vous sont proposés, vous vous préparez adéquatement aux examens. Dans la mesure où vous vous préparez bien, les examens ne comportent pas de mauvaises surprises.

#### **L'encadrement**

Étudier à distance ne signifie surtout pas être laissé à soi-même. Pour chaque cours, une personne-ressource vous assiste dans votre démarche d'apprentissage. Sachez que cette personne a une formation universitaire dans le domaine spécifique à votre cours.

L'Université TÉLUQ vous communique par courriel (dans la *fiche de renseignements*) les coordonnées de cette personne. C'est elle qui effectue le premier contact en début de trimestre, habituellement par téléphone ou par courriel. N'hésitez pas à la contacter si vous n'avez pas reçu ce premier contact*.* Par la suite, les contacts sont laissés à votre initiative ou à la sienne, selon la formule d'encadrement de chaque cours.

Pour plus d'information sur les modalités d'encadrement, consultez la section *[L'encadrement dans les cours](#page-44-0)* du présent document.

#### **Les meilleures conditions pour étudier**

Étudier à domicile signifie devenir le principal artisan de sa formation. Cette démarche est en soi très formatrice. Mais elle comporte sa part d'exigences. Mener à terme un projet d'études, souvent à temps partiel, exige de la persévérance et de la motivation, ainsi que de l'autonomie et de la discipline. La gestion du temps constitue généralement l'aspect le plus difficile des études à distance lorsqu'on commence!

Aussi est-il préférable, lorsque vous êtes admis dans un programme, de vous limiter à un ou deux cours par trimestre, si vous n'avez pas la disponibilité requise pour mener des études à temps plein.

Peu importe le nombre de cours auxquels vous vous inscrivez, il y a deux conditions préalables pour étudier avec efficacité : favoriser la concentration et gérer adéquatement son temps d'étude. Plusieurs bons conseils vous attendent sur le sit[e mareussite.teluq.ca](https://mareussite.teluq.ca).

#### **La concentration**

La concentration est une condition préalable à l'apprentissage. Se concentrer consiste à diriger et à maintenir l'effort intellectuel sur un objet précis à percevoir et à comprendre. La concentration nous rend réceptifs à la matière qui doit être assimilée, mémorisée, connue, comprise.

La concentration est une capacité qui s'exerce et se développe. Il est normal d'éprouver des difficultés à se concentrer lors d'un premier cours. Il ne faut pas s'en inquiéter, mais en profiter pour s'ajuster et acquérir de bonnes habitudes favorisant la concentration. Deux conseils pour ce faire : créer un environnement physique approprié et se préparer mentalement au travail intellectuel.

#### **Créer un environnement physique approprié**

Pour développer sa capacité de concentration, il faut d'abord déterminer les facteurs qui l'influencent soit négativement, soit positivement. Le premier de ces facteurs est l'organisation physique des lieux consacrés à l'étude.

Dans le contexte de l'enseignement à distance, l'organisation physique revêt une importance particulière. Le domicile constitue généralement l'endroit privilégié pour étudier. Il est préférable de disposer d'un lieu précis et organisé de manière à favoriser l'étude.

Les stimuli extérieurs, les notifications des téléphones intelligents notamment, diminuent habituellement la concentration. Il faut les réduire au minimum. En règle générale, plus une tâche intellectuelle est exigeante (rédiger un texte par exemple), plus il devient nécessaire de maîtriser et de minimiser les sources de distraction.

#### **Se préparer mentalement au travail intellectuel**

La préparation mentale est un autre facteur dont on doit tenir compte pour favoriser la concentration. En premier lieu, préparez-vous à modifier quelque peu vos habitudes de vie, surtout à la maison. Prenez conscience de votre rythme personnel.

Avant d'entreprendre une période d'étude, accordez-vous quelques minutes de calme et de relaxation. Établissez une coupure mentale avec les activités précédentes. Évitez les occupations excitantes avant de vous mettre au travail.

Faites-en sorte d'avoir une idée aussi claire que possible des objectifs à atteindre et des tâches à accomplir chaque fois que vous vous mettez au travail. Vous éviterez ainsi de prendre les bouchées trop grosses. Planifiez une période d'étude en la découpant en étapes. Prévoyez une période de mise en train d'une vingtaine de minutes.

Les pauses sont importantes. Elles doivent se prendre au terme d'un effort intellectuel de 45 à 90 minutes selon votre niveau de fatigue, de stress, de disponibilité ou autre.

Lorsque le niveau de fatigue ou de stress (les deux vont souvent de pair) est trop élevé, pourquoi ne pas fermer vos cahiers? L'étudiant expérimenté connaît ces petits miracles de la vie intellectuelle que sont le repos ou une activité distrayante, qui font souvent plus que l'acharnement jusqu'à épuisement. Le fait de prendre une distance permet généralement de résoudre les problèmes qui, la veille encore, semblaient insurmontables.

En cas de difficultés persistantes, les conseils de votre professeur ou de son délégué peuvent être d'un précieux secours. Trop souvent, les étudiants négligent les services de cette ressource en cas de difficultés.

Sachez enfin vous récompenser. Offrez-vous une pause récompense après un temps d'étude exigeant.

#### **La gestion du temps**

La gestion du temps ne doit pas être prise à la légère, surtout si vous n'avez pas encore l'habitude de planifier, de prévoir et d'organiser avec aisance votre temps d'étude. Elle est particulièrement importante si vous avez aussi des responsabilités professionnelles ou familiales par exemple.

Une bonne gestion du temps permet :

- de rationaliser le temps d'étude et, par conséquent, d'optimiser le rendement;
- de respecter les échéances de remise des travaux;
- d'éviter la surcharge des fins de trimestre et, par voie de conséquence, de diminuer le stress inhérent à ces périodes et de maintenir un bon rendement.

Nous vous proposons d'utiliser deux outils de gestion du temps : *la feuille de route* et *la grille-horaire*.

#### **La feuille de route**

La feuille de route a été prévue par le professeur afin de favoriser les apprentissages et il est important de la respecter le plus possible. Elle présente une vue d'ensemble des 15 semaines que compte généralement un trimestre d'études. Elle contient deux catégories de renseignements : le travail à effectuer chaque semaine et les échéances de remise des travaux.

#### **La grille-horaire**

La grille-horaire est un aide-mémoire précieux pour déterminer la charge de travail hebdomadaire. Pour construire une grille-horaire, nous vous suggérons :

• de formuler les objectifs à atteindre pour la semaine. La grille devrait tenir compte des grandes catégories de tâches : les lectures, les travaux et, le cas échéant, le visionnement ou l'audition du matériel audiovisuel;

- de déterminer ensuite les blocs de temps consacrés à l'étude. Il est préférable d'étudier un peu tous les jours. Mieux vaut répartir le travail en petites tranches plutôt que de comprimer le temps d'étude. De courtes séances favorisent un meilleur apprentissage que les séances-marathons;
- de distribuer les objectifs au jour le jour. Détaillez-les au besoin. N'hésitez pas à répartir votre temps de manière précise. Il faut placer les tâches particulièrement exigeantes à des moments où votre forme intellectuelle est à son sommet.

#### **Le cours** *Réussir des études universitaires à distance*

Vous venez de lire ce qui constitue l'enseignement à distance et vous croyez que vous auriez besoin d'un coup de pouce, d'une sorte de mise en forme intellectuelle avant d'entreprendre, et de réussir, des études universitaires à distance?

Le cours *[EDU 1004 - Réussir des études universitaires à distance](http://edu1004.teluq.ca)* est fait pour vous.

Ce cours vous aide à acquérir la connaissance des méthodes et des techniques du travail intellectuel requises pour répondre aux exigences de l'enseignement universitaire de 1<sup>er</sup> cycle, dans un contexte de formation à distance, ainsi qu'à développer les habiletés qui leur sont associées afin de favoriser votre réussite.

Le cours, qui emprunte la métaphore d'un projet, est divisé en quatre phases qui, à leur tour, sont subdivisées en étapes, puis en tâches à accomplir. Il aborde des thèmes variés tels que la planification d'une démarche d'apprentissage, les attitudes et les outils techniques qui favorisent l'apprentissage, la rédaction des travaux et la réussite aux évaluations. Chacune des phases comprend des contenus variés ainsi que des activités enrichissantes favorisant l'acquisition des compétences nécessaires à la poursuite et à la réussite d'études universitaires à distance.

Pour plus de détails, rendez-vous sur la description du site du cours *[EDU 1004](http://edu1004.teluq.ca)*.

# <span id="page-12-0"></span>**LES ÉTUDES DE A À Z**

Veuillez noter que dans cette section les entrées sont présentées par ordre alphabétique afin de faciliter la consultation.

# **ADMISSION**

L'admission consiste à vous signifier, à la suite d'une demande, que votre candidature a été retenue. l'Université TÉLUQ reçoit les demandes d'admission en tout temps. (art. 64.T, 65 et 67.T). Les mois de septembre, de janvier et de mai sont néanmoins des périodes intensives d'admission.

Vous pouvez soumettre une demande d'admission en ligne en vous rendant sur le site de l'Université TÉLUQ à l'onglet [Admission](http://www.teluq.ca/site/admission/demande_admission.php). Vous devrez fournir certains documents pour compléter votre demande d'admission. Il vous sera possible de soumettre ces documents au format numérique.

L'admission en ligne est possible dans les cas suivants :

- une première demande d'admission,
- une réadmission à un programme après une période d'inactivité;
- une demande de changement de programme
- une modification de statut, soit d'étudiant libre à étudiant régulier et vice versa.

Si vous n'êtes pas en mesure d'effectuer votre d'admission en ligne, vous pouvez aussi utiliser le formulaire d'admission disponible sur le site de l'Université TÉLUQ et le faire parvenir au Registrariat. Vous devrez alors consulter la procédure à suivre indiquée à la dernière page du formulaire.

#### **Réponse à votre admission**

La confirmation de votre admission vous est expédiée par courriel à l'adresse TÉLUQ qui vous est fournie. Elle sera aussi disponible sur votre portail *MaTÉLUQ*. Vous n'avez donc pas à en faire la demande.

#### **Admission conditionnelle**

Selon certaines exigences fixées par la personne responsable du programme, vous pouvez être admis conditionnellement à un programme même lorsque vous ne répondez pas à toutes les conditions d'admission. Cependant, vous devez remplir ces exigences au plus tard 12 mois après votre première inscription, mais avant d'avoir accumulé la moitié des crédits de votre programme. Si parmi ces exigences figurent des cours suivis à l'université, ceux-ci sont traités comme des cours hors programme. Dès la fin du délai mentionné, l'exclusion du programme est prononcée automatiquement. Vous pouvez toutefois soumettre une nouvelle demande d'admission à ce même programme selon la procédure établie. Vous ne pouvez être admis conditionnellement, pour le même motif, qu'une seule fois dans un même programme. (art. 66.T)

# <span id="page-13-0"></span>**À l'admission: récupération de cours suivis**

Lors de votre demande d'admission à un programme, le Registrariat récupère automatiquement sans frais les cours que vous avez déjà réussis à l'Université TÉLUQ, et ce, selon certaines conditions :

- les cours font partie du programme auquel vous faites une demande d'admission;
- le nombre des crédits de cours respecte la structure du programme;
- la moyenne cumulative des cours récupérés est suffisante selon la règlementation;
- les connaissances acquises dans les cours demeurent actuelles.

Vous n'avez donc pas à en faire la demande. Pour toute question, communiquez avec nous au : **1 888-843-4333** ou info@teluq.ca.

#### **Validation de l'admission**

Vous devez vous inscrire à des cours au trimestre de votre admission. Si ce n'est pas fait, vous devrez payer de nouveau les frais d'admission lors d'une demande d'inscription à un trimestre ultérieur.

Si vous abandonnez tous les cours auxquels vous vous êtes inscrit durant votre premier trimestre d'inscription dans le délai prescrit pour obtenir un remboursement (des abandons avec remboursements), vous renoncez à votre admission. Vous devrez donc payer de nouveau les frais d'admission en cas de nouvelle demande.

# **AIDE FINANCIÈRE**

#### **Prêts et bourses du MEES**

Les étudiants de l'Université TÉLUQ peuvent bénéficier des programmes d'aide financière du Ministère de l'Éducation et de l'Enseignement supérieur (MEES), que ce soit le programme de prêts et bourses pour les études à temps plein ou celui de prêts pour les études à temps partiel.

Pour avoir droit à une aide financière, vous devez étudier à temps plein (minimum de 12 crédits au 1<sup>er</sup> cycle et de 9 crédits aux cycles supérieurs, par trimestre et dans un même programme) ou à temps partiel (minimum de 6 crédits). Les étudiants libres sont admissibles à cette aide aux mêmes conditions. Notez que l'admission à l'Université TÉLUQ ne donne pas automatiquement droit à une aide financière.

Consultez le site Web du MEES <www.afe.gouv.qc.ca>, ou rendez-vous dans la section [Aide financière aux études du ministère de l'Éducation et de l'Ensei](https://www.teluq.ca/site/services/aide_financiere.php)[gnement supérieur](https://www.teluq.ca/site/services/aide_financiere.php) du site de l'Université TÉLUQ, ou communiquez avec notre Service à la communauté étudiante à [afe@teluq.ca](mailto:afe%40teluq.ca?subject=).

# **Bourses d'études de l'université TÉLUQ**

L'Université TÉLUQ, grâce au [Fonds TÉLUQ](https://www.teluq.ca/site/universite/fondation.php) et à la [Fondation de l'Université du](https://reseau.uquebec.ca/fr/a-propos/fondation-universite-du-quebec) [Québec](https://reseau.uquebec.ca/fr/a-propos/fondation-universite-du-quebec) (FUQ) désire vous récompenser et encourager le dépassement de soi.

Pour faire une demande ou voir les critères de chacune des bourses : <u>le</u> [découvre les bourses](https://univ.teluq.ca/MaTELUQ/bourses/). Ce lien mène au portail étudiant MaTÉLUQ.

Pour toute question : [bourses.etudes@teluq.ca](http://bourses.etudes@teluq.ca)

#### **Bourses de réussite**

Ces bourses sont octroyées automatiquement, lors de l'atteinte d'étapes précises, à tous les étudiants et à toutes les étudiantes de maîtrise avec mémoire et de doctorat.

#### **Bourse d'excellence**

Ces bourses récompensent les personnes qui cumulent un excellent dossier scolaire et une implication sociale enrichissante.

#### **Bourses persévérance**

Ces bourses encouragent les personnes démontrant une ténacité soutenue au cours de leurs études tout en vivant des défis particuliers.

- Fonds TÉLUQ
- Fondation de l'Université du Québec (FUQ)

#### **Bourse ténacité – Premières Nations**

Cette bourse vise à reconnaître la ténacité et la persévérance de la communauté étudiante des Premières Nations.

# **Aide financière de l'Université TÉLUQ**

L'Université TÉLUQ offre, à certaines conditions, une aide financière aux étudiants dont la situation est précaire. Cette aide est allouée pour un maximum de 6 crédits par trimestre, dans les limites du budget prévu. Pour obtenir plus de détails ou pour vous procurer le formulaire approprié, rendez-vous dans la section [Aide financière de l'Université TÉLUQ](https://www.teluq.ca/site/services/aide_financiere.php) du site de l'Université TÉLUQ.

#### **Bourses et autres programmes d'aide financière**

- Fondation de l'Université du Québec
- Bourses AÉTÉLUQ
- Programmes Forces AVENIR
- Programme de prêts pour les études à temps partiel (aide financière aux études, gouvernement du Québec)
- Programme canadien d'aide financière aux étudiants (gouvernement du Canada)
- Si vous êtes Canadien mais non Québécois, consultez la liste des programmes d'aide financière gouvernementale par province sur le site de l'Université TÉLUQ.

#### **Programmes d'organismes publics et privés**

• Les étudiants peuvent obtenir de l'aide financière du gouvernement canadien, d'une autre province ou d'un organisme. Pour en savoir plus à ce sujet, communiquez avec notre Service à la communauté étudiante (le SCÉ), à l'adresse [afe-canada@teluq.ca](mailto:?subject=).

#### **Programme de bourses pour de courts séjours d'études universitaires à l'extérieur du Québec**

Le Programme de bourses pour de courts séjours d'études universitaires à l'extérieur du Québec du Ministère de l'Éducation et de l'Enseignement supérieur (MEES) permet à des étudiants d'effectuer un séjour à l'étranger dans le cadre de leurs études. Ils peuvent ainsi acquérir une partie de leur formation universitaire dans une autre province canadienne ou dans un autre pays en participant, entre autres,

- à un programme d'échange étudiant;
- à un stage pratique;
- à un stage de recherche.

Le Programme leur permet de participer à deux séjours pendant la durée de leur programme d'études. La durée d'un séjour varie de deux à quatre mois, pour une durée maximale de huit mois pour deux séjours.

#### ❚ **Clientèle visée**

Tout étudiant inscrit à temps plein dans une université québécoise qui souhaite acquérir une partie de sa formation à l'étranger.

#### ❚ **Conditions d'admissibilité**

L'étudiant doit :

- être résident du Québec;
- avoir complété l'équivalent d'une année d'études dans son programme universitaire, soit 24 crédits au 1<sup>er</sup> cycle ou 9 crédits pour les cycles supérieurs;
- obtenir, dans la formation acquise à l'étranger, un nombre de crédits équivalent à celui que procure des études à temps plein dans le programme d'études à l'université d'attache;
- assurer dans son dossier de candidature que les études poursuivies hors Québec donnent droit à des crédits reconnus pour l'obtention du diplôme postulé dans l'université d'attache;
- répondre aux exigences particulières de son université d'attache.

#### <span id="page-16-0"></span>❚ **Prestations et subventions**

Le montant maximal de cette bourse peut varier de 750 \$ à 1 000 \$ par mois, selon le pays du séjour d'études.

#### ❚ **Note**

Si l'étudiant obtient également une bourse d'excellence qui prévoit un montant particulier pour des études à l'extérieur du Québec, ce montant est déduit de celui de la bourse remise dans ce programme.

#### ❚ **Renseignements et candidature**

Pour tout renseignement complémentaire à ce programme, s'adresser au Service à la communauté étudiante de l'université TÉLUQ à l'adresse bourses@teluq.ca.

# **ALLIANCE SPORT-ÉTUDES**

L'Alliance Sport-Études et l'Université TÉLUQ ont signé un protocole d'entente visant à assurer un soutien et un encadrement particuliers aux étudiants-athlètes reconnus par l'Alliance Sport-Études.

Si vous êtes un athlète membre de l'Alliance, l'Université TÉLUQ vous admet au programme de votre choix, sous réserve des conditions d'admission de celui-ci. Une fois admis, vous pouvez vous inscrire, à votre rythme et en tout temps, à chacun des trimestres, conformément aux règlements des études en vigueur.

#### **Accès au dossier étudiant par l'Alliance**

Sur demande de l'Alliance Sport-Études et avec votre autorisation écrite, l'Université TÉLUQ s'engage à fournir à l'Alliance toute l'information relative à votre dossier.

# **ASSOCIATION ÉTUDIANTE DE L'UNIVERSITÉ TÉLUQ (AÉTÉLUQ)**

L'AÉTÉLUQ est l'association qui regroupe les étudiants de l'Université TÉLUQ. Elle a pour mission de promouvoir leurs droits et intérêts, de coordonner leurs actions et leurs revendications, de chercher à améliorer les conditions d'étude et offre de l'aide pour faciliter le cheminement universitaire.

Plusieurs possibilités de participation et d'implication sont offertes aux étudiants comme des activités sociales, la représentation sur les instances de l'Université TÉLUQ et l'administration de l'association. Au niveau du soutien, l'association offre divers programmes : bourses, aide d'urgence pour les situations précaires, subventions pour des projets, soutien dans un processus de plainte et d'insatisfaction ou dans le cas d'une convocation au comité de

<span id="page-17-0"></span>discipline. L'association propose aussi des outils pour faciliter le parcours académique sur son site internet [www.aeteluq.org](http://www.aeteluq.org) et gère le groupe d'entraide [Étudiant\(e\)s de l'Université TÉLUQ](https://www.facebook.com/groups/5090108751/#_=_) sur Facebook. Contact : [permanence@](mailto:permanence%40aeteluq.org?subject=) [aeteluq.org](mailto:permanence%40aeteluq.org?subject=)

# **ATTESTATION DE RÉUSSITE**

Si vous n'avez pas été admis à un programme court, mais que vous en satisfaites les exigences, vous pouvez demander au Registrariat (gestion dos[siers@teluq.ca](mailto:gestion_dossiers%40teluq.ca?subject=)) qu'une attestation vous soit décernée. Pour obtenir cette attestation, vous devez satisfaire aux conditions d'admission en vigueur; vous devez avoir conservé une moyenne cumulative finale égale ou supérieure à 2,0 au premier cycle; enfin, vous devez soumettre votre demande au plus tard douze mois après avoir terminé le dernier cours du programme court. Des frais sont exigés pour l'émission d'une attestation.

# **AUTORISATION D'ÉTUDES HORS ÉTABLISSEMENT (ENTENTE INTERUNIVERSITAIRE)**

L'autorisation d'études hors établissement est une procédure qui vous permet, avec l'accord de votre établissement d'enseignement, de suivre une partie de votre programme d'études dans un autre établissement universitaire (art. 78). Ainsi, si vous avez le statut

d'étudiant régulier, des raisons valables, et que vous ne pouvez suivre un cours à l'Université TÉLUQ, vous pouvez demander à la personne coordonnatrice de votre programme l'autorisation de vous inscrire à un cours de celui-ci dans une autre université.

Vous pouvez accéder au site du Bureau de coopération interuniversitaire (BCI), où sera traitée votre demande, à partir du site Web de l'Université TÉLUQ, en utilisant l'onglet Admission, l'item Entente interuniversitaire, puis BCI. Une fois sur le site du BCI, cliquez

sur l'encadré AEHE (Autorisation d'études hors établissement). Vous pouvez également vous y inscrire directement à l'adresse suivante : [www.bci-qc.ca](http://www.bci-qc.ca).

Veuillez noter que lorsque vous vous inscrivez par le BCI, c'est auprès de celuici que vous devez par la suite faire toute modification d'inscription, y compris l'abandon d'un cours.

# **Établissement d'accueil**

L'établissement d'accueil est l'université où vous vous inscrivez pour suivre des cours dont vous comptez transférer les crédits à votre établissement d'attache. (art. 78.T.1)

# <span id="page-18-0"></span>**Établissement d'attache**

L'établissement d'attache est l'université où vous êtes admis et inscrit afin d'y préparer un grade ou un certificat. (art. 78.T.1)

#### **Traitement de la notation**

Vos résultats sont transmis par l'établissement d'accueil au Registrariat de votre établissement d'attache. Si ces résultats n'apparaissent pas sous la forme littérale en vigueur à l'Université du Québec, le Registrariat les convertit sous forme de notation littérale, selon un barème établi. (art. 78.T.2)

Les résultats obtenus dans l'établissement d'accueil, les cours qui y sont suivis de même que le nom de ce dernier apparaissent sur votre relevé de notes. Ces résultats entrent dans le calcul de la moyenne cumulative.

# **BACCALAURÉAT**

Le baccalauréat comporte une valeur totale d'au moins 90 crédits. Il peut prendre quatre formes :

- Le baccalauréat spécialisé (art. 24 à 25.T)
- Le baccalauréat général ès sciences ou ès arts (art. 28 à 32)
- Le baccalauréat par composantes (cheminement)(voir ci-dessous)
- Le baccalauréat avec majeure (art. 26)
- Le baccalauréat par cumul de certificats

# **BACCALAURÉAT PAR COMPOSANTES (CHEMINEMENT)**

Si vous désirez vous voir décerner un grade de bachelier par composantes, vous devez en faire la demande au Service des études et présenter toutes les pièces requises ([grades.composantes@teluq.ca](mailto:grades.composantes%40teluq.ca?subject=)).

Le Service des études peut recommander à la commission des études de vous décerner un grade de bachelier si vous avez cumulé, à partir de majeures, de mineures, de certificats complétés par un ensemble de cours, le nombre de crédits requis. L'établissement fixe l'agencement des composantes qu'il est possible de présenter et le cumul doit être approuvé par le Service des études.

Les conditions auxquelles vous devez satisfaire pour obtenir un grade de bachelier par composantes à l'Université TÉLUQ sont décrites ci-dessous :

#### **Conditions générales**

• La valeur minimale des crédits distincts que doit comporter le cumul de majeures, de mineures, de certificats complétés par un ensemble de cours est de 90. Aux fins du calcul de cette valeur, les crédits attachés à un cours ou obtenus par reconnaissance des acquis ne peuvent être utilisés qu'une seule fois. (art. 112).

- La moyenne cumulative finale des crédits considérés doit être égale ou supérieure à 2,0 sur 4,3. (art. 111b).
- Les frais du dernier trimestre et les arriérés dus, le cas échéant, doivent avoir été acquittés.
- Avoir suivi à l'Université TÉLUQ au moins le tiers des crédits conduisant à l'obtention du grade.
- Satisfaire à la maîtrise de la langue française, conformément à la règle relative à la maîtrise du français en vigueur à l'Université TÉLUQ.
- Lorsqu'une composante (certificat, mineure, majeure ou ensemble de cours) a déjà été utilisée pour l'obtention d'un baccalauréat par composantes, elle ne peut servir de nouveau pour l'obtention d'un autre baccalauréat par composantes.

#### **Conditions particulières**

#### ❚ **Bachelier ès arts (B.A.)**

- Vous devez avoir cumulé au moins 60 crédits dans les disciplines appartenant au domaine des arts, des lettres, des sciences humaines et des sciences sociales, dont au moins 3 crédits dans chacun des domaines suivants : épistémologie, logique ou organisation de la pensée; méthodologie de la recherche; communication écrite.
- Vous devez avoir cumulé au moins 9 crédits dans une langue vivante autre que le français ou être en mesure de démontrer que vous possédez une maîtrise de niveau intermédiaire d'une langue seconde.

#### ❚ **Bachelier ès sciences (B. Sc.)**

- Vous devez avoir accumulé au moins 60 crédits dans les disciplines appartenant au domaine des sciences de la nature, des sciences de la santé, des sciences appliquées et des technologies.
- Vous devez avoir cumulé au moins 9 crédits dans une langue vivante autre que le français ou être en mesure de démontrer que vous possédez une maîtrise de niveau intermédiaire d'une langue seconde.
- Vous devez avoir cumulé au moins 3 crédits dans l'un des trois domaines suivants : épistémologie, logique ou organisation de la pensée; méthodologie de la recherche; communication écrite.

#### ❚ **Bachelier en éducation (B. Éd.)**

- Vous devez avoir accumulé au moins 60 crédits dans les disciplines appartenant au domaine des sciences de l'éducation, dont au moins 3 crédits dans chacune des disciplines ou chacun des domaines suivants : organisation scolaire du Québec; sociologie de l'éducation; théories de l'apprentissage; mesure et évaluation; psychologie de l'éducation.
- Vous devez avoir cumulé au moins 9 crédits dans une langue vivante autre que le français ou être en mesure de démontrer que vous possédez une maîtrise de niveau intermédiaire d'une langue seconde.

<span id="page-20-0"></span>• Vous devez avoir cumulé au moins 3 crédits dans l'un des trois domaines suivants : épistémologie, logique ou organisation de la pensée; méthodologie de la recherche; communication écrite.

#### ❚ **Bachelier en administration des affaires (B.A.A.)**

- Vous devez avoir cumulé au moins 75 crédits dans les disciplines appartenant au domaine des sciences de la gestion, dont au moins 3 crédits dans chacune des disciplines ou des domaines suivants : introduction à la gestion ou principes de management; théories économiques; marketing; comportement organisationnel; gestion financière; comptabilité; gestion des ressources humaines.
- Vous devez avoir cumulé au moins 9 crédits dans une langue vivante autre que le français ou être en mesure de démontrer que vous possédez une maîtrise de niveau intermédiaire d'une langue seconde.
- Vous devez avoir cumulé au moins 3 crédits dans l'un des trois domaines suivants : épistémologie, logique ou organisation de la pensée; méthodologie de la recherche; communication écrite.

#### ❚ **Autres grades de premier cycle**

• Si vous souhaitez obtenir un autre grade de bachelier, vous devez en faire la demande au Service des études.

#### **Durée maximale des études de baccalauréat par composantes**

Le cheminement conduisant à un grade de bachelier par composantes est valable pour une durée maximale de 12 années pour le baccalauréat avec majeure, et de 15 années pour le baccalauréat par cumul de certificats ou de mineures. Le calcul débute à la première inscription, qu'elle ait été effectuée à l'Université TÉLUQ ou dans une autre université. (règle particulière nº 2 A)

#### **BIBLIOGRAPHIE**

Voir [Les consignes pour la présentation des travaux](#page-47-0).

# **CERTIFICAT**

Le certificat est un programme de formation d'une valeur totale d'au moins 30 crédits. Il est sanctionné par l'émission d'un diplôme. (art. 22)

# **CHANGEMENT DE PROGRAMME**

Vous devez signifier au Registrariat toute demande de changement de programme en utilisant la demande d'admission en ligne sur le site de l'Université TÉLUQ ou en l'indiquant sur le [Formulaire d'admission](http://www.teluq.ca/siteweb/etudes/inscription/pdf/BR-05.pdf) (cochez *Changement de programme* dans la partie *Demande d'admission*) (art. 72.T.2).

<span id="page-21-0"></span>À la suite d'une analyse par le coordonnateur à la gestion des études, les cours réussis dans l'ancien programme et acceptés dans le nouveau vous seront reconnus officiellement sur votre relevé de notes. Moyennant certains frais, vous pourrez cependant obtenir un relevé de notes sur demande pour tous les cours suivis dans l'ancien programme. Quant aux cours dont les crédits ont été obtenus par reconnaissance des acquis, puisqu'ils ne sont pas transposés automatiquement d'un programme à l'autre, vous devez présenter une nouvelle demande de reconnaissance des acquis, s'il y a lieu (*voir* ci-après [Reconnaissance des acquis\).](#page-37-0)

# **CHEMINEMENT DANS UN PROGRAMME**

Par l'entremise de son mandataire, qui est généralement le coordonnateur à la gestion des études, l'Université TÉLUQ peut vous recommander de suivre un cours (voire l'exiger dans certains cas) à une étape précise de votre cheminement, et ce, afin de faciliter la poursuite de votre programme. Pour vous permettre d'atteindre les objectifs de certains programmes, l'Université TÉLUQ peut exiger que vous participiez à d'autres activités éducatives liées ou non à un cours.

# **CITATIONS ET RÉFÉRENCES BIBLIOGRAPHIQUES**

*Voir* [Les consignes pour la présentation des travaux](#page-47-0).

# **COMITÉ DE PROGRAMMES**

Le comité de programmes assume la responsabilité générale de programmes regroupés ou, exceptionnellement, d'un seul programme. Il veille à la qualité des enseignements et des apprentissages. Chaque comité de programmes est composé:

- de professeurs
- de personnes tutrices ou chargées d'encadrement
- d'étudiants.

# **COORDONNATEURS À LA GESTION DES ÉTUDES**

Pour obtenir de l'aide ou des renseignements supplémentaires sur votre cheminement dans un programme, la planification de vos cours, un changement de programme, la règlementation ou un conseil concernant la réussite de votre programme, vous pouvez compter sur une équipe composée de coordonnateurs à la gestion des études et d'agents à la gestion des études. Lors de votre appel, vous serez accueilli par un agent à la gestion des études qui répondra à la majorité de vos questions. Pour une aide supplémentaire, le coordonnateur à la gestion des études pourra vous accompagner dans l'atteinte de votre objectif.

# <span id="page-22-0"></span>**COURS**

Un cours est un ensemble d'activités créditées d'enseignement et d'apprentissage permettant d'atteindre des objectifs de formation et pouvant ainsi contribuer à la composition d'un ou de plusieurs programmes; il peut prendre diverses formes : leçons magistrales, travaux pratiques, séminaires, stages, recherche, travail personnel, etc. (art. 5)

# **CRÉDIT**

Le crédit est une unité qui permet d'attribuer une valeur numérique à la charge de travail requise pour atteindre les objectifs particuliers des cours; un crédit correspond, selon l'estimation de l'Université, à 45 heures de formation. (art. 6)

# **DATES LIMITES D'INSCRIPTION**

*Voir* [Limites à l'accessibilité](#page-32-0).

# **DÉLIVRANCE DES DIPLÔMES**

L'Assemblée des gouverneurs de l'Université du Québec atteste par la délivrance d'un diplôme que vous avez satisfait aux exigences d'un programme de grade ou de certificat. (art. 109 à 113)

#### **Conditions d'obtention d'un diplôme (art. 111)**

- Avoir satisfait aux règlements généraux de l'Université et aux règlements de l'établissement.
- Avoir satisfait aux exigences du programme menant au diplôme postulé et avoir une moyenne cumulative finale d'au moins 2,0. Dans les programmes désignés par l'établissement, la moyenne cumulative de 2,0 peut aussi être exigée pour un ensemble donné de cours.
- Avoir acquitté les frais du dernier trimestre et les arriérés dus, le cas échéant.
- Avoir suivi, à titre d'étudiant régulier dans le même établissement, au moins le tiers des crédits conduisant à l'obtention du grade, à moins de s'être prévalu de la procédure d'autorisation d'études hors établissement (art. 78) ou des dispositions de l'article 78 sur le changement d'établissement.

#### **Conditions d'obtention d'un diplôme attestant le grade de premier cycle issu du cumul de certificats ou mineures ou ensemble de cours (art. 112)**

*Voir la rubrique* [Baccalauréat par composantes](#page-18-0).

# <span id="page-23-0"></span>**DÉPARTEMENTS**

Nos 4 départements couvrent les principaux domaines du savoir. Découvrez la mission et les particularités de chacun d'eux :

- [Éducation](http://www.teluq.ca/site/etudes/departement/edu.php)
- [Science et Technologie](http://www.teluq.ca/site/etudes/departement/st.php)
- [Sciences humaines, Lettres et Communication](http://www.teluq.ca/site/etudes/departement/shlc.php)
- [École des sciences de l'administration](http://www.teluq.ca/site/etudes/departement/esa.php)

Pour toute question générale concernant les départements de l'Université TÉLUQ, veuillez communiquer avec la Direction de l'enseignement et de la recherche.

# **DÉPÔT DES TRAVAUX**

Vous avez deux façons de transmettre vos travaux :

- par Internet, avec l'outil *Dépôt des travaux*. À partir de votre portail *MaTÉLUQ*, cliquez sur le *titre du cours* dans la section *Activités en cours* puis sur l'*activité d'apprentissage* à laquelle vous souhaitez ajouter vos travaux.
- L'envoi des travaux par courrier électronique (ou courriel) en fichier joint n'est autorisé que dans les cours où l'outil de dépôt des travaux n'est pas offert;
- pour quelques cours précis, les instructions vous proviennent de votre professeur ou de son délégué en début de cours.

# **DIPLÔME**

Le diplôme est un acte attestant que vous avez satisfait aux exigences liées à l'obtention d'un grade de bachelier ou de docteur ou aux exigences d'un certificat. Le libellé désigne les termes dans lesquels le diplôme est rédigé. (art. 109 à 111.T)

# **DIPLÔME DE SORTIE**

Un diplôme de certificat peut vous être décerné si vous avez accumulé au moins trente crédits d'un programme de baccalauréat et que vous ne désirez pas poursuivre vos études dans ce programme. Pour obtenir un diplôme, vous devez répondre aux conditions d'admission et aux exigences d'un certificat existant ainsi qu'aux règles relatives à l'émission d'un diplôme. Vous devez remplir le formulaire [demande de diplôme de sortie](https://www.teluq.ca/site/documents/etudes/SE-03.pdf) et le transmettre au Service des études (grades.composantes@telug.ca). Des frais sont exigés pour la demande de diplôme.

# **DURÉE MAXIMALE DES ÉTUDES**

La durée pour l'obtention d'un certificat ou d'une mineure, d'une majeure et d'un baccalauréat est respectivement de 5, 7 et 10 années consécutives. Le calcul débute au trimestre d'admission. (art. 79 et 79.T)

# <span id="page-24-0"></span>**ÉCHELLE DE CONVERSION**

*Voir* [Évaluation des activités](#page-26-0)*.*

# **EDUROAM**

La TÉLUQ est membre d'*eduroam* (pour *education roaming*, ou éducation itinérante en français). *Eduroam* est un service de réseau sans fil mondial et sécurisé mis sur pied pour les milieux de recherche et de l'éducation.

Grâce à ce service, les étudiants et les employés de l'Université TÉLUQ ont accès à une connexion Internet sans fil dans tous les établissements d'enseignement et de recherche participants au Canada et ailleurs dans le monde.

Vous avez donc accès au service dans les établissements participants au Canada et ailleurs dans le monde

Pour en savoir plus, visitez le www.teluq.ca/site/services/eduroam.php.

# **ENCADREMENT**

*Voir* [Section Les services d'encadrement](#page-44-0).

# **ÉQUIPEMENT TECHNOLOGIQUE**

*Voir* [Limites à l'accessibilité](#page-32-0).

# **ÉTABLISSEMENT D'ACCUEIL**

*Voir* [Autorisation d'études hors établissement \(entente interuniversitaire\)](#page-17-0).

# **ÉTABLISSEMENT D'ATTACHE**

*Voir* [Autorisation d'études hors établissement \(entente interuniversitaire\)](#page-17-0).

# **ÉTUDIANT À TEMPS COMPLET**

Vous êtes sous le régime d'études à temps complet si vous vous inscrivez à des cours totalisant un minimum de 12 crédits par trimestre. (art. 77)

Vous pouvez vous inscrire à un maximum de 15 crédits par trimestre. Néanmoins, au cours de vos deux derniers trimestres d'études, vous pouvez vous inscrire à un maximum de 18 crédits si ce nombre de crédits vous permet de terminer votre programme. Vous devrez en faire la demande par écrit et prendre à votre charge tous les frais inhérents à ces crédits supplémentaires. (art. 77.T)

Par ailleurs, tout au long de votre programme, si vous avez obtenu un délai supplémentaire (lettre *R*) pour terminer les cours auxquels vous vous étiez inscrit au trimestre précédent, vous serez limité quant au nombre de crédits auxquels vous pourrez vous inscrire. Le nombre maximum de crédits en cours d'obtention est fixé à 18.

# <span id="page-25-0"></span>**ÉTUDIANT À TEMPS PARTIEL**

Vous êtes sous le régime d'études à temps partiel si vous vous inscrivez à moins de 12 crédits par trimestre. (art. 77)

# **ÉTUDIANT EN SITUATION DE HANDICAP**

# **Qui**

Vous avez un trouble physique, sensoriel, neurologique, organique, d'apprentissage, de la parole et du langage, du déficit de l'attention, du spectre de l'autisme ou de santé mentale, sachez que le Service à la communauté étudiante de l'Université TÉLUQ peut vous accompagner d'une manière particulière tout au long de votre parcours universitaire.

# **Quoi**

Selon une approche personnalisée, il est possible d'offrir divers accommodements tels que du temps supplémentaire aux examens, des lieux adaptés, du prêt de matériel informatique, du matériel adapté ou du soutien pour bonifier vos stratégies d'apprentissage.

#### **Quand**

Vous n'avez aucune obligation à divulguer votre condition. Toutefois, c'est en le faisant que l'Université TÉLUQ pourra vous appuyer davantage dans votre parcours universitaire en proposant des mesures de soutien adaptées à votre situation. Vous pouvez nous informer de votre condition à tout moment de votre parcours, mais nous vous recommandons de le faire dès le début de vos études à l'Université TÉLUQ, c'est-à-dire au moment de votre demande d'admission, afin de maximiser vos chances de réussite.

#### **Comment**

Afin de vous offrir un accompagnement qui correspondra à votre situation, à vos besoins, voici la démarche que nous vous invitons à entreprendre une fois votre admission confirmée :

Remplissez la [Demande de soutien pour les étudiants en situation de han](https://ma.teluq.ca/soutien-etudiants-handicap/)[dicap](https://ma.teluq.ca/soutien-etudiants-handicap/), et annexez-y les documents attestant votre diagnostic (Les preuves acceptées sont les évaluations de type diagnostic effectuées par un professionnel habilité ou un certificat médical signé par un médecin.). Vous trouvez cette demande dans le portail étudiant *MaTÉLUQ*, sous l'onglet *Dossier administratif* et sur la page web du Service à la communauté étudiante à l'onglet situation de handicap.

Un de nos conseillers communiquera avec vous. Ensemble, vous conviendrez d'un moment pour effectuer une entrevue d'évaluation ayant pour but d'élaborer un plan d'intervention.

# <span id="page-26-0"></span>**ÉTUDIANT INACTIF**

Vous devenez un étudiant inactif dans un programme dans les cas suivants :

- Si vous êtes 24 mois consécutifs sans vous inscrire.
- Si vous changez de programme, vous devenez un étudiant inactif en ce qui a trait à votre ancien programme. Pour pouvoir le poursuivre plus tard, vous devrez faire de nouveau une demande d'admission et payer les frais inhérents à cette demande.
- [Si vous renoncez à votre admission voir Validation de l'admission sous](#page-12-0)  Admission.

# **ÉTUDIANT LIBRE**

Si vous êtes inscrit à un ou des cours sans être admis à un programme, vous avez le statut d'étudiant libre. En étant sous ce régime, vous ne pouvez vous inscrire à plus de 15 crédits au total pendant toute la durée de vos études universitaires à l'Université TÉLUQ. (art. 71 et 71.T)

• Par la suite, si vous faites une demande d'admission dans un programme d'études de l'Université TÉLUQ, les cours réussis à titre d'étudiant libre pourraient être récupérés dans votre nouveau programme. Pour en connaître les modalités, consultez la section [À l'admission : récupération de cours suivis](#page-13-0)

# **ÉTUDIANT RÉGULIER**

Si vous êtes admis à un programme et inscrit à un ou des cours de ce programme, vous avez le statut d'étudiant régulier. (art. 70)

# **ÉVALUATION DES ACTIVITÉS**

L'évaluation, dans un cours ou une autre activité éducative, est sous la responsabilité du professeur ou de son délégué. Pour chaque cours ou autre activité éducative, l'Université TÉLUQ vous fait connaître les modalités d'évaluation s'y rattachant et elles sont non négociables. Habituellement, l'évaluation est soit décrite dans le guide d'étude qui fait partie du matériel didactique du cours, soit sur le site web de celui-ci.

Vous recevez une rétroaction sur les travaux et les examens que vous avez réalisés. À moins d'indication contraire et exception faite des copies d'examen, tous les travaux servant à la notation dans un cours vous seront rendus dès qu'ils auront été corrigés et commentés (voir la section Les services d'encadrement, pour les délais).

Vous avez la responsabilité d'assurer la sécurité de la transmission de vos travaux et de vos examens. (art. 90 et 91.T)

#### <span id="page-27-0"></span>**Moyenne cumulative**

La moyenne cumulative est calculée à partir de toutes les notes obtenues dans les cours du programme, en attribuant une valeur numérique aux lettres de la notation littérale et en faisant intervenir le nombre de crédits de chacun des cours. Dans le cas de la reprise d'un cours, tous les résultats apparaissent sur le relevé de notes, mais seul le plus élevé est utilisé dans le calcul de la moyenne cumulative. (art. 94 à 97)

La moyenne cumulative, qui varie entre 0 et 4,3, est calculée à la troisième décimale et inscrite sur le relevé de notes en arrondissant à deux décimales au centième le plus rapproché. (art. 101)

Une moyenne cumulative inférieure à 2,0 après 12 crédits de cours évalués, incluant les cours où il y a eu échec, peut amener des restrictions dans la poursuite des études pouvant aller jusqu'à l'exclusion du programme, selon les modalités déterminées par le règlement de l'établissement. (art. 103 et 103.T)

#### **Notation littérale**

La notation littérale représente l'appréciation du niveau d'apprentissage atteint relativement aux objectifs d'un cours :

- *A+*, *A, A*–;
- *B+ B*, *B*–;
- *C+*, *C*, *C*–;
- *D+*, *D*;
- *E* échec;
- *E/T* signifie un échec universitaire en raison du fait qu'aucune épreuve d'évaluation n'a été fournie. Pour le calcul de la moyenne cumulative, la mention *E/T* a la même valeur numérique que la mention *E*.
- *S* exigence satisfaite; l'utilisation de la notation *S* est exceptionnelle et doit avoir été approuvée préalablement par l'établissement. (art. 94 et 98)

# **Échelle de conversion**

Dans la description officielle d'un cours sur le site Web de l'Université TÉLUQ, la section « Évaluation » permet de consulter l'échelle de conversion associée au cours. Cette échelle s'affiche également dans votre portail *MaTÉLUQ* lorsque vous obtenez le résultat final d'un cours.

# **EXAMENS**

Tous les examens sont en ligne.

L'Université TÉLUQ vous convoque à une séance d'examen qui a lieu entre la 6<sup>e</sup> et la 11<sup>e</sup> semaine pour un examen de mi-parcours, et entre la 14<sup>e</sup> et la 21<sup>e</sup> semaine pour un examen final, suivant la date officielle de début de votre cours, laquelle est indiquée dans votre portail MaTÉLUQ (règle particulière nº 5, art. 1.1 et 2.1).

# **Convocation à une séance**

L'Université TÉLUQ vous convoque dans les quatre semaines précédant la date de la séance. L'avis de convocation précise la période de disponibilité de l'examen et son accès (règle particulière nº 5, art. 2.2).

#### **Modification de la date d'un examen**

Vous pouvez devancer ou reporter la date d'un examen une seule fois sans frais. Pour ce faire, sur votre portail *MaTÉLUQ*, cliquez sur le titre du cours dans la section *Activités en cours*, ensuite sur le menu *Transaction en ligne*, puis sur *Modifier une date d'examen*. Si vous désirez *devancer votre examen*, vous pouvez aussi communiquer par écrit avec le service des examens ([diffu](mailto:diffusion%40teluq.ca?subject=examen%20sous%20suveillance)[sion@teluq.ca\)](mailto:diffusion%40teluq.ca?subject=examen%20sous%20suveillance). Si vous désirez le reporter, vous devez écrire à cette même adresse jusqu'au lundi 23 h 59 **avant** la période de disponibilité de votre examen. Dans le cas d'un *examen de mi-parcours*, le report s'effectue obligatoirement à la prochaine séance prévue au calendrier des séances. Un seul report de cet examen est possible.

Si vous souhaitez modifier une seconde fois la date de votre examen final, vous pouvez le faire en ligne en payant certains frais. Vous pouvez aussi communiquer par écrit avec le service des examens [\(diffusion@teluq.ca](mailto:diffusion%40teluq.ca?subject=examen%20sous%20suveillance)). Aucune autre modification de la date n'est permise (règle particulière nº 5, art. 2.3 et 2.4).

Le fait de reporter un examen **ne modifie pas la date de fin de votre cours**, ce qui veut dire que vous devez remettre vos travaux avant la date de fin de votre cours.

#### **Absence lors de la séance d'examen**

Votre participation aux examens est obligatoire.

Si vous ne participez pas à une séance d'examen à laquelle vous avez été dûment convoqué, aucun point ne vous sera attribué pour cet examen dans le calcul de votre note finale.

Si vous ne participez pas à une séance d'examen à laquelle vous avez été dûment convoqué en raison d'un motif sérieux (c'est-à-dire maladie, accident, etc.), vous pouvez obtenir l'annulation de la sanction prévue en exposant par écrit à [diffusion@teluq.ca](mailto:diffusion%40teluq.ca?subject=examen%20sous%20suveillance) le motif de votre absence dans les 10 jours ouvrables suivant la fin

de disponibilité de l'examen. Vous devez joindre à votre courriel toute pièce justificative appropriée : rapport d'accident, billet du médecin ou autre.

S'il juge le motif raisonnable, le registraire ou son mandataire fera le nécessaire pour vous convoquer à la séance d'examen suivante. Cette date est inamovible. (règle particulière nº 5, section 3)

#### <span id="page-29-0"></span>**Gestion des examens**

Dans le cas où les conditions pour la tenue d'un examen sont mal appliquées, ou simplement non applicables pour des raisons indépendantes de sa volonté, l'Université TÉLUQ, selon la décision prise par le professeur responsable du cours, vous alloue une note équivalente à la moyenne des points que vous avez déjà obtenus pour d'autres éléments d'évaluation du cours, ou vous convoque à une reprise de l'examen à une séance ultérieure, ou prend toute autre mesure pour corriger la situation conformément aux règles et aux procédures en vigueur à l'Université TÉLUQ.

Lorsque vous transmettez correctement votre examen terminé, la responsabilité de l'Université TÉLUQ est engagée quant aux risques de perte de l'examen. Advenant la perte de votre examen, l'Université TÉLUQ, selon la décision prise par le professeur responsable du cours, vous alloue une note équivalente à la moyenne des points que vous avez déjà obtenus pour les autres éléments d'évaluation, ou vous convoque à une reprise de l'examen à une séance ultérieure, ou prend toute autre mesure pour corriger la situation conformément aux règles et aux procédures en vigueur à l'Université TÉLUQ (règle particulière nº 5, section [Les services en ligne](#page-50-0)).

#### **Situation de handicap**

Si vous avez besoin d'accommodements aux examens, sachez que ces accommodements devront préalablement être validés par un plan d'intervention avec le [service de soutien pour les étudiants en situation de handicap](#page-25-0). Une personne communiquera avec vous pour valider vos besoins et prévoir, si nécessaire, des accommodements adaptés à votre situation.

À la suite de la convocation à un examen, une personne du secteur des examens s'assurera d'appliquer, au besoin, les accommodements adaptés à votre situation.

[Pour de plus amples informations, consulter le site teluq.ca](https://www.teluq.ca/site/services/seances-examen.php) (section *Services*, la sous-section Séances d'examen.

# **FORMULAIRE D'ADMISSION**

Voir [Admission](#page-12-0)

#### **FRAIS**

Tous les frais doivent être acquittés à l'admission et à l'inscription, soit les frais de traitement de demande d'admission à un programme ou à titre d'étudiant libre, les frais de changement de programme ou de statut, les frais de scolarité, les frais généraux, les frais liés aux services aux étudiants, les frais liés au matériel didactique et les frais d'expédition de celui-ci s'ils sont applicables, la cotisation à l'association étudiante, le don à la Fondation de l'Université du Québec, notamment.

Consultez la description de la liste des frais et utilisez la calculatrice des frais à payer pour vérifier quels frais s'appliquent.

En plus d'engendrer des frais de pénalité, ainsi qu'un délai ou une interruption dans le versement de l'aide financière, tout solde impayé empêche certaines transactions en ligne, dont l'inscription, la commande et la consultation de relevé de notes, l'émission de diplômes, etc.

Si vous êtes inscrit sous le régime à temps complet, vous pouvez communiquer avec le Service des ressources financières pour connaître les arrangements que vous pouvez prendre.

Vous ne pouvez vous inscrire à un trimestre, ni recevoir votre relevé de notes officiel et votre diplôme ou votre attestation si vous n'avez pas payé tous les frais inhérents au trimestre précédent.

Les frais d'admission sont non remboursables dès que vous envoyez votre demande puisque, même si vous annulez celle-ci par la suite, elle sera traitée par nos employés.

Les frais de matériel didactique et d'expédition sont non remboursables, et ce, même si le matériel expédié est inutilisé et intact, même si vous n'avez pas utilisé votre accès électronique au cours, et même si vous abandonnez vos cours. L'Université TÉLUQ ne fait pas d'exception. De plus, si vous ne récupérez pas votre colis ou si vous le retournez, des frais supplémentaires de retour, de renvoi et de manutention vous seront facturés.

Les seuls frais remboursés en cas d'abandon avec remboursement sont les frais de scolarité, ceux liés aux services aux étudiants et ceux liés à la technologie.

Si vous désirez reporter la date de fin d'un cours, vous devez faire la demande en ligne sur votre portail *MaTÉLUQ*. Un droit afférent est exigible pour chaque report. Votre demande doit nous parvenir avant la date officielle de fin de cours (indiquée dans votre portail *MaTÉLUQ*). Tout report a une durée fixe de 4 mois et un seul report par cours peut vous être accordé.

Si vous souhaitez modifier une seconde fois la date de votre examen final, vous pouvez le faire en ligne en payant certains frais. Vous pouvez aussi communiquer par écrit avec le service des examens [\(diffusion@teluq.ca](mailto:?subject=)). Aucune autre modification de la date n'est permise (règle particulière nº 5, art. 2.3 et 2.4)

Si vous n'avez pas été admis à un programme court, mais que vous en remplissez les conditions, vous pouvez demander par écrit au Registrariat qu'une attestation vous soit décernée; vous devez joindre un paiement à votre demande. D'autres conditions s'appliquent. Vous en trouverez la liste dans les Règles particulières (règle particulière nº 3), sur le site Web de l'Université TÉLUQ.

# <span id="page-31-0"></span>**GRADE**

Le grade de bachelier vous est conféré par l'Université du Québec, après évaluation, lorsque vous avez terminé un baccalauréat.

# **L'INSCRIPTION**

L'inscription consiste à choisir, parmi la liste des cours et des autres activités éducatives d'un programme offerts à un trimestre donné, ceux qui correspondent à votre statut et à votre cheminement dans ce programme.

L'inscription à un ou des cours peut se faire en tout temps en cours de trimestre (*Voir* la rubrique [Abandon ou ajout de cours](#page-34-0) à la page 36). Les mois de septembre, de janvier et de mai sont néanmoins des périodes intensives d'inscription. Afin de respecter les dates limites et les particularités de quelques cours et de certains programmes, vous devez nous faire parvenir votre inscription avant les dates indiquées sur le site Web de l'Université TÉLUQ sous l'onglet Admission, dans Dates importantes. Les inscriptions reçues après ces dates sont traitées pour le trimestre suivant.

L'inscription à des cours ou à de nouveaux cours se fait en ligne à partir du portail étudiant MaTÉLUQ sur le site Web de l'Université TÉLUQ. Vous pouvez aussi utiliser le formulaire d'inscription disponible sur le site de l'Université TÉLUQ et le faire parvenir au Registrariat. Pour connaître le nombre maximum de cours par trimestre auxquels vous pouvez vous inscrire, consultez la rubrique du même nom ci-après.

Vous devez procéder à une inscription au même trimestre que celui de votre admission à un programme, à défaut de quoi il y aura une facturation des frais d'admission une deuxième fois. Il va de même lorsque vous vous abandonnez tous les cours auxquels vous vous êtes inscrit à l'intérieur du délai prescrit pour obtenir un remboursement. Vous devrez donc repayer les frais d'admission en cas de nouvelle demande. (art. 69 et 69.T)

#### **Inscription en groupe**

Dans un même envoi, la personne porte-parole du groupe transmet au Registrariat le formulaire d'inscription en groupe auquel elle annexe le formulaire d'inscription individuel, incluant tous les documents requis et les frais inhérents, de tous les membres du groupe. L'ajout d'un étudiant à un groupe déjà constitué doit se faire au plus tard 10 jours ouvrables après la date officielle du début du cours de ce groupe.

#### **Réponse à votre inscription**

La confirmation de votre inscription est accessible sur votre portail *MaTÉLUQ*.

Le matériel didactique (les documents de cours) est en ligne ou vous est expédié par la poste. Vérifiez le matériel didactique nécessaire à la poursuite de vos cours car plusieurs cours sont numériques et certains nécessitent l'achat d'un volume numérique. D'autres requièrent des volumes, des reprographies, des DVD ou une clé USB : vous recevrez alors un colis contenant le matériel nécessaire au cours.

<span id="page-32-0"></span>Pour savoir de quel type de matériel est composé votre cours, sélectionnez celui-ci sur le site de l'université TÉLUQ (onglet études, puis cours, puis sigle ou nom du cours), puis consultez la section *[Matériel didactique](#page-33-0)*.

Le Registrariat dépose dans votre portail étudiant la Fiche de renseignements relative à votre cours dans laquelle sont précisés le nom et les coordonnées de votre personne-ressource, les dates officielles du début et de la fin de votre ou de vos cours, ainsi que la ou les dates retenues pour le ou les examens, s'il y a lieu (voir Examens pour plus de détails); ces dates sont importantes pour l'application des règlements des études.

#### **Absence prolongée d'inscription**

Si vous ne vous inscrivez à aucun cours pendant 24 mois consécutifs, votre dossier à l'Université TÉLUQ est désactivé. Vous devez alors faire une nouvelle demande d'admission et en payer les frais si vous désirez vous réinscrire.

# **LIMITES À L'ACCESSIBILITÉ**

Les programmes et les cours de l'Université TÉLUQ vous sont accessibles si vous répondez aux conditions générales et particulières d'admission. Toutefois, l'Université TÉLUQ peut, en raison notamment de la disponibilité des ressources humaines ou matérielles, limiter les admissions et les inscriptions.

#### **Équipement technologique**

L'équipement informatique et les logiciels requis pour certains cours sont précisés dans la description de chaque cours sur le site Web de l'Université TÉLUQ et dans le portail étudiant *MaTÉLUQ*.

#### **Dates limites d'inscription à certains cours**

Quelques cours comportent une date limite d'inscription afin de permettre à l'Université TÉLUQ d'assurer un encadrement de groupe adéquat. Cette date est indiquée sur la page de description de chacun des cours visés sur le site de l'Université TÉLUQ.

# **MAJEURE**

La majeure est une composante du grade de bachelier constituée de cours de premier cycle totalisant entre 42 et 60 crédits. (art. 20 et 20.T)

# **MA RÉUSSITE**

[MaRéussite](https://mareussite.teluq.ca/) contient des outils simples et efficaces pour vous aider dans vos apprentissages. Répondez aux questionnaires d'autoévaluation pour connaître vos forces et vos faiblesses, et faire des découvertes surprenantes.

<span id="page-33-0"></span>Chaque thème vous guidera pour mieux réussir vos études à distance.

Nous vous invitons à explorer [MaRéussite](https://mareussite.teluq.ca/) pour vous familiariser avec votre université et améliorer vos stratégies d'études.

Notre but est de vous voir réussir.

Bonnes découvertes!

# **MATÉRIEL DIDACTIQUE**

Le matériel didactique d'un cours peut être composé de volumes, de reprographies, de DVD, de vidéos en ligne, de sites web, etc. Vous pouvez consulter la liste du matériel dans la description du cours sur le site de l'université TÉLUQ. Pour les frais reliés à ce matériel, vous pouvez utiliser la calculatrice des frais à payer sur ce même site. Les frais du matériel didactique sont non remboursables, sont inclus dans les relevés fiscaux et donnent droit à un crédit d'impôt. Prenez note que les sites Web des cours ne vous sont accessibles que pour une période d'un an après la date de fin de chacun de vos cours.

# **MODIFICATION D'INSCRIPTION**

#### **Abandon avec remboursement**

Pour accélérer le remboursement, vous devez faire la demande d'abandon sur le [portail étudiant MaTÉLUQ](https://sso.teluq.uquebec.ca/cas/login?service=https%3a%2f%2funiv.teluq.ca%2fLogin%2fLogin.aspx%3fReturnUrl%3d%2fmateluq), sous *Dossier administratif*, puis *Abandon de cours* (code d'utilisateur et mot de passe requis) (art. 72.T.2) <sup>3</sup> .

#### ❚ **Cours de 3 crédits**

Pour un cours de 3 crédits, la date limite est le 15<sup>e</sup> jour ouvrable suivant la date officielle du début du cours (date indiquée dans la Fiche de renseignements et sur votre portail MaTÉLUQ dans le calendrier), sauf pour un cours intensif, pour lequel l'abandon doit être signifié avant la date officielle du début du cours. Dans le cas d'un abandon avec remboursement, le cours n'apparaît pas sur le relevé de notes. (art. 72.T.2)

#### ❚ **Cours de 2 crédits**

Pour un cours de 2 crédits qui n'est pas suivi de façon intensive, les règles d'abandon avec ou sans remboursement s'appliquent. Cependant, l'abandon signifié avant le 28<sup>e</sup> jour ouvrable suivant la date officielle du début du cours constitue un abandon autorisé.

#### ❚ **Cours de 1 crédit**

Pour un cours de 1 crédit qui n'est pas suivi de façon intensive, les règles d'abandon avec ou sans remboursement s'appliquent. Cependant, l'abandon signifié avant le 20<sup>e</sup> jour ouvrable suivant la date officielle du début du cours constitue un abandon autorisé.

**<sup>3.</sup>** Le numéro de l'article renvoie au *Règlement des études de premier cycle* ou aux *Règles particulières découlant des Règlements des études* disponibles sur le site de l'Université TÉLUQ, à teluq.ca.

<span id="page-34-0"></span>Toutefois, vous ne devez pas avoir soumis un ou des éléments d'évaluation totalisant au moins 20 % du cours durant la période correspondante.

Si vous abandonnez tous les cours auxquels vous vous êtes inscrit durant votre premier trimestre d'inscription dans le délai prescrit pour obtenir un remboursement, *vous renoncez à votre admission*. Vous devrez donc payer de nouveau les frais d'admission en cas de nouvelle demande. Dans tous les cas, si vous abandonnez un ou des cours, vous devez nous le signifier le plus rapidement possible. (art. 69 et 69.T)

#### **Abandon ou ajout de cours**

Tout avis d'*abandon* doit nous être signifié en passant par le portail étudiant *MaTÉLUQ* du site Internet de l'Université TÉLUQ, sous *Dossier administratif*, puis *Abandon de cours* (code d'utilisateur et mot de passe requis), ou en utilisant le formulaire de modification d'inscription disponible sur le site de l'Université TÉLUQ. Un abandon avec remboursement ne peut pas s'appliquer si vous avez soumis un ou des éléments d'évaluation totalisant au moins 20 % du cours.

L'*ajout de cours* passe dorénavant par le processus d'inscription en ligne du portail étudiant MaTÉLUQ, ou en utilisant le formulaire de modification d'inscription disponible sur le site de l'Université TÉLUQ.

Si vous bénéficiez d'une autorisation d'études hors établissement (entente interuniversitaire), veuillez vous reporter à la rubrique du même nom pour connaître les modalités qui s'appliquent.

#### **Abandon sans remboursement**

La date limite est le 50<sup>e</sup> jour ouvrable suivant la date officielle du début du cours (date indiquée dans votre Fiche de renseignements et sur votre portail MaTÉLUQ dans le calendrier.), sauf pour les cours de 1 et de 2 crédits, pour lesquels la date limite est le 20<sup>e</sup> jour ouvrable pour un cours de 1 crédit et le 28<sup>e</sup> jour ouvrable pour un cours de 2 crédits. Ce type d'abandon ne s'applique pas à un cours intensif.

Si vous abandonnez un cours auquel vous êtes inscrit après le 15<sup>e</sup> jour ouvrable, mais avant le 50<sup>e</sup> jour ouvrable suivant la date officielle du début du cours <sup>4</sup> , vous bénéficiez d'un abandon sans remboursement. Vous devez signifier votre abandon en passant par le portail étudiant *MaTÉLUQ* du site de l'Université TÉLUQ sous *Dossier administratif*, puis *Abandon de cours* (code d'utilisateur et mot de passe requis), ou par écrit au Registrariat. Dans le cas d'un abandon sans remboursement, la lettre *X* (abandon autorisé) apparaît au relevé de notes.

<span id="page-35-0"></span>Ce qui précède ne peut pas s'appliquer si vous avez soumis un ou des éléments d'évaluation totalisant au moins 50 % du cours ou si vous avez soumis ou consulté l'examen final.

Pour tout abandon signifié ou non signifié par écrit, après le 50<sup>e</sup> jour ouvrable, la mention *E* (échec) ou *E/T* (échec pour inexécution des travaux) apparaît sur le relevé de notes. (art. 72.T.2)

#### **MOYENNE CUMULATIVE**

*Voir* [Évaluation des activités](#page-26-0).

# **NOMBRE MAXIMUM DE COURS PAR TRIMESTRE**

Vous pouvez vous inscrire, au cours d'un même trimestre, à des cours totalisant au maximum 15 crédits. Toutefois, avec l'autorisation écrite de la personne responsable de votre programme ou de son mandataire, vous pourrez vous inscrire, durant vos deux derniers trimestres d'études, à un nombre maximum de 18 crédits par trimestre si ce nombre vous permet de terminer votre programme d'études. (art. 77 et 77.T)

# **NOTATION LITTÉRALE**

*Voir* [Évaluation des activités](#page-26-0).

# **PLAGIAT ET FRAUDE**

En cas de plagiat ou de fraude, vous avez le droit d'être entendu par l'organisme chargé d'étudier ces actes. Seul le conseil d'administration peut prononcer l'exclusion. (art. 108 et 108.T) L'intégrité est la règle d'or du travail intellectuel. Selon Le Robert (édition 2010), l'acte de plagier, le plagiat, c'est « copier un auteur en s'appropriant indûment des passages de son œuvre ».

#### **Les infractions**

Voici une liste non exhaustive des actes qui constituent des infractions d'ordre académique pouvant entraîner des sanctions : copier, contrefaire ou falsifier un document sujet à une évaluation; utiliser en tout ou en partie des textes d'autrui, incluant ceux provenant d'Internet, en les faisant passer pour les vôtres ou en n'indiquant pas de de citations ou de références bibliographiques; pendant un examen, utiliser ou consulter la copie d'examen d'un tiers; obtenir par le vol, la manœuvre ou la corruption, des questions ou des réponses d'examen ou de tout autre document ou matériel non autorisé, ou encore une évaluation non méritée; posséder ou utiliser, avant ou pendant un examen, tout document ou matériel non autorisé; falsifier un document à caractère scolaire (dossier scolaire, fiches d'inscription, etc.); vous faire remplacer à un examen; faire réaliser un travail noté par un tiers; obtenir toute aide non autorisée; utiliser, sans autorisation préalable, un projet, un essai,

<span id="page-36-0"></span>une thèse ou un mémoire remis à l'Université TÉLUQ ou à un autre établissement, de manière à obtenir des diplômes différents sur la foi des mêmes travaux. (*Voir* Section *Les travaux notés* [pour connaître la façon d'indiquer une](#page-47-0)  citation ou une référence.)

**Attention :** Le fait de déposer vos travaux notés sur un site de travaux peut être considéré comme une infraction d'incitation au plagiat et vous conduire devant le Comité de discipline.

Pour en savoir davantage sur le plagiat, vous pouvez consulter le site [http://](http://www.teluq.uquebec.ca/etude/Integrite_intellectuelle.pdf) www.telug.uquebec.ca/etude/Integrite\_intellectuelle.pdf.

#### **Les sanctions**

Voici quelques exemples de sanctions possibles : l'annulation de l'épreuve ou du travail avec ou sans droit de reprise; l'échec du cours à l'occasion duquel l'infraction a été commise; la suspension d'inscription pendant un ou plusieurs trimestres, pour un maximum de 24 mois; l'exclusion pour 5 ans; le rappel du diplôme émis.

D'autres infractions peuvent être prises en compte, notamment celles relatives à un comportement répréhensible. Des sanctions sont également prévues pour ce genre d'infractions. (*Voir le règlement* [Plagiat, fraude et com](http://www.teluq.ca/site/documents/universite/plagiat_fraude.pdf)[portement répréhensible](http://www.teluq.ca/site/documents/universite/plagiat_fraude.pdf), section 2)

#### **PLAINTES ET INSATISFACTIONS**

Si vous pensez être lésé dans la poursuite de vos études et désirez faire une plainte, vous devez **obligatoirement** utiliser le formulaire qui se trouve sur le portail MaTÉLUQ, sous *Plaintes* du menu *Dossier administratif*. La personne responsable des plaintes fera part de votre plainte ou de votre insatisfaction aux services ou départements concernés, participera à l'enquête sur les faits allégués ou sur la situation à l'origine de la plainte. Elle doit également déterminer, après consultation, la réponse à vous donner et, si la plainte est fondée, la mesure correctrice à apporter afin de vous donner satisfaction et de réparer le tort qui vous aurait été causé.

# **POLITIQUE DE LA MAÎTRISE DU FRANÇAIS**

À l'Université TÉLUQ, vous êtes soumis à la politique de l'Université du Québec sur la maîtrise du français.

Si vous sollicitez une admission à un programme conduisant à un grade de premier cycle, ainsi qu'à tout autre programme désigné par la commission des études, vous devez faire la preuve que vous maîtrisez le français oral et écrit.

Si vous échouez au test de français administré par l'Université TÉLUQ, vous devrez réussir le cours désigné par le responsable de votre programme, et ce, dans les 12 mois suivant votre admission au programme, mais avant d'y avoir accumulé la moitié des crédits. À défaut de satisfaire à cette obligation, vous serez exclu du programme (règle particulière nº 4, section 2).

#### <span id="page-37-0"></span>**PROGRAMME**

Un programme est un ensemble structuré de cours et autres activités, portant sur une ou plusieurs disciplines, sur un ou plusieurs champs d'études, définis et ordonnés en fonction d'objectifs d'apprentissage. (art. 11)

À l'Université TÉLUQ, tout programme est offert sous la responsabilité d'un comité de programmes.

L'accès à un programme peut comporter des conditions supplémentaires telles que certains cours collégiaux, une expérience ou des habiletés particulières, la connaissance d'autres langues que le français ou toute autre condition jugée pertinente.

Au premier cycle, on distingue les genres de programmes suivants : le programme de formation courte, la majeure, la mineure, le certificat, le baccalauréat et le doctorat de premier cycle. (art. 17)

#### **RECHERCHE DOCUMENTAIRE**

*Voir* [Bibliothèque](#page-53-0).

#### **RECONNAISSANCE DES ACQUIS**

Par la reconnaissance des acquis, l'Université TÉLUQ peut vous reconnaître des crédits pour des cours suivis dans un établissement scolaire autre que l'Université TÉLUQ ou pour des connaissances et compétences acquises au cours d'activités professionnelles. Ces acquis doivent correspondre soit à un ou des objectifs du programme pour lequel vous êtes admis, soit à un ou des cours qui le composent. Vous devez soumettre une demande en utilisant obligatoirement le formulaire de reconnaissance des acquis en début de programme ou en cours de cheminement. (art. 80 à 89)

Vous êtes invité à soumettre une demande de reconnaissance des acquis lorsque :

- des cours ont été suivis dans une autre université (au Québec ou hors Québec);
- des cours n'ont pas été récupérés automatiquement lors de votre demande d'admission à un programme;
- des cours collégiaux, provenant d'un DEC technique complété, ont été suivis;
- des expériences réalisées ou des activités professionnelles sont pertinentes pour le programme d'études.

Dans le cadre d'un baccalauréat, vous ne pouvez obtenir plus des deux tiers des crédits du programme par la reconnaissance des acquis. Dans un certificat, un cours au minimum doit être suivi, dans la mesure où l'ensemble des acquis respecte les objectifs du programme.

Aucun diplôme ne peut être obtenu par simple reconnaissance des acquis. (art. 89.T.d)

<span id="page-38-0"></span>Les crédits obtenus par reconnaissance des acquis ne sont pas transposés automatiquement d'un programme à l'autre. Si vous faites un changement de programme, vous devez soumettre une nouvelle demande de reconnaissance des acquis.

Pour que le processus de reconnaissance des acquis soit valide, votre admission doit être suivie d'une inscription au même trimestre et ne doit pas faire l'objet d'un abandon avec remboursement. Si votre admission au programme n'est pas validée, la reconnaissance de vos acquis devient alors caduque. La reconnaissance des acquis est officielle lorsque les frais de la demande sont acquittés.

Pour toutes demandes consultez la [reconnaissance des acquis o](https://www.teluq.ca/site/admission/reconnaissance_acquis.php)u communiquez avec nous au : 1 888-843-4333 ou rac@teluq.ca

# **RELEVÉ DE NOTES**

Lorsque les résultats sont disponibles au Registrariat, ce dernier les met à la disposition de l'étudiant le mardi suivant. Pour connaître les procédures d'obtention d'un relevé de notes, rendez-vous dans votre portail *MaTÉLUQ.*

# **REMISE DES RÉSULTATS**

Le professeur ou son délégué doit remettre les résultats au plus tard un mois après la fin du cours ou, dans le cas d'un cours comportant un examen, après la tenue de cet examen. (art. 92.T)

# **REMISE DES TRAVAUX NOTÉS**

La totalité des travaux pratiques prévus dans un cours doit être obligatoirement remise avant ou à la date officielle de fin de ce cours\*.

Le fait de participer à un examen ou de le reporter ne modifie pas la date de fin de votre cours, ce qui veut dire que vous devez remettre vos travaux pratiques avant ou à la date de fin de votre cours\*.

Si vous désirez reporter la date de fin d'un cours et ainsi obtenir un délai supplémentaire pour la remise de vos travaux, vous devez en demander l'autorisation au Registrariat (demande de report de la date de fin de cours).

\* À moins d'indication contraire dans le *Guide d'étude* du cours.

# **REPORT DE LA DATE DE FIN D'UN COURS**

À tout moment *avant* la date de fin officielle de votre cours, vous pouvez obtenir le report de sa date de fin. Pour ce faire, vous devez vous rendre sur votre portail *MaTÉLUQ*. Vous cliquez sur *Dossier administratif*, puis sur *Reporter la fin d'un cours*.

Un droit afférent est exigé pour chaque report.

Tout report a une **durée fixe** de 4 mois et **un seul report** par cours peut vous être accordé.

La période de 4 mois du **report débute** à la date de fin officielle de votre cours.

La modification de la date d'un examen n'a pas pour effet de modifier la date de fin de cours officielle.

Dans le cas d'un report de date de fin de cours, un abandon est possible seulement si la demande respecte les délais d'abandon, qui s'appliquent à partir de la date officielle de début du cours indiqué dans votre portail *MaTÉLUQ* (règle particulière nº 6).

Veuillez noter qu'un report de date de fin de vos cours ne vous permet pas de bénéficier des programmes d'aide financière (les prêts et bourses) du Ministère de l'Enseignement supérieur (le MES) ou de tout autre programme d'aide financière d'une province pendant la période du report.

Vous ne pouvez être inscrit à des cours totalisant plus de 18 crédits par trimestre : aucun report conduisant à un dépassement de ce maximum ne peut être accordé.

#### **Durée normale d'un cours**

La durée normale d'un cours de 3 crédits ou plus est de 15 semaines; celle d'un cours de 2 crédits est de 10 semaines et celle d'un cours de 1 crédit est de 5 semaines.

Toute dérogation à la règle précédente est indiquée dans la description du cours.

Quelle que soit la durée prévue d'un cours, le directeur de l'enseignement et de la recherche pourra la modifier, à titre exceptionnel, pour vous ou pour un groupe d'étudiants, au moment de l'inscription.

#### **Échéance d'un cours**

Le Registrariat autorise et inscrit le report de la date de fin de cours à votre dossier étudiant, en utilisant la lettre *R*.

Le Registrariat avise également votre personne-ressource du report et, le cas échéant, vous convoque à une nouvelle séance d'examen. Conformément à la règle relative aux examens (*voir* ci-dessu[s Examen\),](#page-27-0) vous pouvez devancer ou reporter cet examen une fois, sans devoir acquitter de frais supplémentaires. Notez cependant que la totalité des travaux pratiques doit être remise au plus tard à la date de fin de cours, et ce, quelle que soit la date de cet examen.

Au plus tard dans les 20 jours ouvrables suivant l'échéance du report, votre professeur ou son délégué communique au Registrariat votre note finale. Cette note remplace la lettre *R* au dossier. (règle particulière n° 6)

# <span id="page-40-0"></span>**REPRISE D'UN COURS**

L'échec d'un cours obligatoire implique la reprise de ce cours. Selon le règlement de l'établissement, deux reprises du même cours peuvent être autorisées. Un troisième échec entraîne l'exclusion du programme. L'établissement détermine les règles de réadmission. (art. 105 et 105.T)

Un cours optionnel échoué peut être repris deux fois. (art. 106.T)

Un cours obligatoire ou optionnel déjà réussi ne peut être repris qu'une seule fois. (art. 105.T)

Un cours d'appoint peut être repris s'il peut être complété avant l'échéance fixée lors de l'admission ou avant que ne soient complétés 50 % des crédits du programme.

Lorsqu'un cours déjà réussi est repris, les deux notes apparaissent au relevé de notes, mais seule la plus élevée est utilisée pour le calcul de la moyenne cumulative.

# **RÉVISION DES NOTES**

Dans les deux mois qui suivent la date de la délivrance de votre relevé de notes, vous pouvez déposer une demande écrite de révision de notes au Registrariat en remplissant le formulaire (obligatoire) disponible sur le site de l'Université TÉLUQ en cliquant sur *Services, Registrariat, Formulaires, Autres formulaires* (en bas de page), puis *Demande de révision de notes*, ou au Registrariat (vous pouvez demander le formulaire en écrivant à gestion dossiers@teluq. [ca](mailto:gestion_dossier%40teluq.ca?subject=). C'est le résultat indiqué sur le relevé de notes qui pourra être modifié (art. 93 et 93.T).

Le résultat, qui peut être maintenu, révisé à la baisse ou à la hausse, est final.

#### **SERVICE D'ACCRÉDITATION ET D'ENCADREMENT POUR LES MILITAIRES (SAEM)**

À l'Université TÉLUQ, les membres des Forces canadiennes, de la Force régulière ou de la Force de réserve, actifs, retraités ou libérés, bénéficient d'un plan d'encadrement soutenu partout dans le monde.

#### **Les avantages du SAEM**

Un coordonnateur est désigné pour répondre aux questions de nature militaire.

La reconnaissance de crédits est octroyée pour la formation et l'expérience militaires pertinentes dans certains programmes.

#### **Remarques générales**

Pour plus d'informations [: www.teluq.ca/saem](https://www.teluq.ca/site/saem/).

Vous pouvez joindre le coordonnateur en écrivant [à saem@teluq.ca](mailto:saem%40teluq.ca?subject=).

# <span id="page-41-0"></span>**SERVICE D'AIDE PSYCHOSOCIAL**

Si vous étudiez actuellement à l'Université TÉLUQ, vous avez accès à un service de soutien psychosocial de première ligne. Obtenez ainsi du soutien psychosocial en cas de détresse (conflits relationnels, surcharge émotive ou mentale, etc.).

Pour utiliser ce service, faites une demande d'aide à [aide.psychosociale@](mailto:aide.psychosociale%40teluq.ca?subject=) [teluq.ca](mailto:aide.psychosociale%40teluq.ca?subject=). Vous recevrez aussitôt un formulaire à remplir et à nous retourner.

Dans les 24 à 48 heures ouvrables après l'envoi de votre formulaire, nous vous joindrons pour convenir d'un rendez-vous. Cette rencontre aura lieu par vidéoconférence ou par téléphone (environ 1 heure) selon vos disponibilités et les nôtres.

Pour tous les détails concernant ce service d'aide, rendez-vous sur votre portail MaTÉLUQ sous la section [Services et ressources](https://univ.teluq.ca/MaTELUQ/Site/DossierAdministratif/SoutienPsychosocial.aspx).

#### *Gratuit et confidentiel*

*Lundi au vendredi, 8 h 30 à 16 h 30*

# **SOUTIEN TECHNIQUE**

En cas de problèmes techniques, n'hésitez pas à communiquer avec une personneressource de notre Service de soutien technique :

- Courrier électronique : [support@teluq.ca](mailto:support%40teluq.ca?subject=)
- Formulaire Web : accédez à l'adresse [www.teluq.ca/soutien,](www.teluq.ca/soutien) puis cliquez sur *Formulaire de demande d'aide technique* et décrivez votre problème.
- Téléphone :

**1 800 665-4333**, poste 5450 (sans frais)

• Horaire :

du lundi au mercredi : de 9 h à 22 h

jeudi et vendredi : de 9 h à 17 h

samedi et dimanche : de 11 h à 16 h

#### **SUITE MICROSOFT 365**

Vous avez accès gratuitement à la suite Microsoft 365, qui comprend ces logiciels : Word, Excel, PowerPoint, Access, Outlook, Skype Entreprise, OneNote, OneDrive et Publisher.

Avec Microsoft 365, partagez des documents, utilisez la vidéoconférence, configurez votre adresse @univ.teluq.ca, etc.

Pour en savoir plus, visitez le www.teluq.ca/site/etudes/office365.php.

#### **TEMPS COMPLET**

*Voir* [Étudiant à temps complet](#page-24-0).

# <span id="page-42-0"></span>**TEMPS PARTIEL**

*Voir* [Étudiant à temps partiel](#page-24-0).

# **TEST DE CLASSEMENT EN LANGUE**

#### **POURQUOI**

Le test de classement vise à évaluer votre niveau de connaissance d'une langue donnée.

#### **QUAND**

Lorsque vous vous inscrivez à un programme ou à un cours de langue seconde pour la 1<sup>re</sup> fois ou que vous avez réussi un cours de langue seconde il y a plus de 5 ans, vous devez passer un test de classement.

Si vous avez peu ou pas de notion de la langue seconde que vous désirez apprendre, veuillez l'indiquer au moment de votre admission ou de votre inscription afin de ne pas avoir à passer le test de classement.

#### **COMMENT**

Lorsque votre demande d'admission ou d'inscription est traitée et que votre paiement est effectué, vous recevez un courriel contenant l'hyperlien vers l'application du test en ligne. Il s'agit d'un questionnaire à choix multiple et d'une rédaction. Vous devez le faire dans un délai de 5 jours ouvrables. Ensuite, une personne de l'Université TÉLUQ vous téléphonera dans les 5 prochains jours ouvrables pour une brève entrevue (test oral).

Le test et sa correction ajoutent 2 à 3 semaines au délai de traitement habituel des demandes d'admission ou d'inscription.

Vos résultats au test écrit et au test oral détermineront votre niveau de connaissance et permettront de finaliser votre admission au programme ou votre inscription au cours correspondant à votre niveau.

# **TEST DE FRANÇAIS OBLIGATOIRE**

Si vous sollicitez une admission à un programme conduisant à un grade de premier cycle ou à tout autre programme désigné par la commission des études, ou si vous désirez obtenir un grade par composantes, vous devrez faire la preuve que vous maîtrisez le français. À cette fin, vous pouvez produire au moment de votre admission :

- La preuve de la réussite de l'épreuve uniforme de français, exigée pour l'obtention du diplôme d'études collégiales (DEC) (en vigueur depuis 1998).
- Un diplôme attestant un grade universitaire ou un diplôme de cycles supérieurs d'une université francophone reconnue comme telle par l'Université TÉLUQ.
- <span id="page-43-0"></span>• La preuve de la réussite du test de français écrit du ministère de l'Éducation du Québec (en vigueur de 1992 à 1997).
- La preuve de la réussite d'un test de maîtrise du français d'un autre établissement universitaire québécois reconnu équivalent par l'Université TÉLUQ.
- La preuve de la réussite d'un test de maîtrise du français équivalent ou supérieur à celui de l'Université TÉLUQ.
- La preuve de la réussite d'un des cours de français de l'Université TÉLUQ reconnu à cette fin.
- La preuve de la réussite d'un cours de français d'un autre établissement universitaire reconnu équivalent par l'Université TÉLUQ.

Si vous ne pouvez produire un des documents mentionnés ci-dessus, vous pourrez être admis à la condition de réussir un test administré par l'Université TÉLUQ.

Si vous ne vous présentez pas à la date convenue avec l'Université TÉLUQ, vous serez réputé avoir échoué au test.

Si vous échouez au test de français administré par l'Université TÉLUQ, vous devrez réussir le cours désigné par le responsable de votre programme, et ce, dans les 12 mois suivant votre première inscription, mais avant d'avoir accumulé la moitié des crédits du programme. À défaut de satisfaire à cette obligation, vous serez exclu du programme. (règle particulière nº 4, section 2)

# **TEST DE MATHÉMATIQUES**

Certains programmes exigent des connaissances en mathématiques du collégial. Vous pourriez donc être convoqué à venir passer un test pour déterminer votre niveau de connaissances et suivre un cours d'appoint, au besoin. Vous pouvez également vous inscrire au cours d'appoint sans passer le test.

# **TRAITEMENT DE LA NOTATION**

*Voir* [Autorisation d'études hors établissement \(entente interuniversitaire\)](#page-17-0).

# **TRIMESTRE**

Nous comptons trois trimestres de cours : hiver, été et automne, qui commencent respectivement en janvier, en mai et en septembre. Comme à l'Université TÉLUQ l'inscription est continue, vous pouvez vous inscrire en tout temps, en tenant compte des dates indiquées sur le site Web de l'Université TÉLUQ sous l'onglet *Admission*, puis sur *Dates importantes*.

# <span id="page-44-0"></span>**L'ENCADREMENT DANS LES COURS**

Pour chaque cours auquel vous êtes inscrit, vous bénéficiez du soutien pédagogique d'une personne-ressource qui sera à votre disposition pour la durée du cours. Le professeur peut choisir de déléguer cette responsabilité à une personne tutrice dans les cours de premier cycle ou à un chargé d'encadrement pour les cours de cycle supérieur. Cette personne intervient à la fois comme personne-ressource, pour assurer un suivi de vos apprentissages de manière personnalisée, et comme évaluatrice dans votre cours.

En tant que personne-ressource, son principal rôle est de faciliter l'apprentissage, de fournir des explications sur la matière, de vous aider à surmonter certaines difficultés rencontrées en cours de route et de vous conseiller au besoin sur votre stratégie d'étude. Dans les deux semaines suivant le début du cours, il entrera en contact avec vous, par téléphone ou par courrier électronique, selon le type d'encadrement prévu. Par la suite, les contacts sont laissés à votre initiative ou à la sienne, selon les particularités du cours. Pour les étudiants hors Québec, certaines modalités particulières s'appliquent et sont exposées ci-après.

Cette personne peut répondre à des besoins d'ordre :

- cognitif et méthodologique : *Que veut dire ce passage? Que signifie ce concept? Comment m'y prendre pour réaliser ce travail?*
- motivationnel : *Je suis un peu découragé…*
- informatif : *Quand recevrai-je ma note finale? Je suis malade, est-il possible de reporter mon examen?*

Le professeur ou son délégué ne se limite pas à intervenir en cas de problème. N'hésitez pas à lui faire part de toute difficulté vous empêchant de progresser dans votre cours, à plus forte raison si vous en êtes à vos premiers cours universitaires ou lorsque la matière d'un cours vous semble particulièrement difficile. Enfin, une bonne qualité d'échange avec votre personne-ressource vous facilitera les choses. Exprimez-lui vos besoins clairement.

En tant qu'évaluateur, le professeur ou son délégué est également responsable de la correction des travaux notés et des examens des étudiants qu'il encadre. Une fois qu'il a corrigé et commenté vos travaux, il vous les renvoie en utilisant généralement l'outil de dépôt des travaux. Sachez mettre à profit ses commentaires, en prévision des prochaines étapes d'évaluation. La rétroaction sur le travail déjà effectué fait partie intégrante de l'apprentissage.

Le professeur ou son délégué a des responsabilités précises. Il doit notamment :

• vous préciser les objectifs du cours, l'articulation des contenus, la démarche pédagogique et les modalités d'évaluation tels qu'ils apparaissent dans le guide d'étude ou ce qui en tient lieu;

- <span id="page-45-0"></span>• vous conseiller dans votre démarche d'apprentissage et vous soutenir dans la démarche pédagogique du cours;
- clarifier les parties de la matière et les différents concepts avec lesquels vous pourriez éprouver des difficultés particulières;
- corriger, noter et commenter vos travaux et examens qui servent à l'évaluation des apprentissages selon les barèmes établis. Elle achemine les résultats au Registrariat, lesquels sont accessibles en ligne dans le portail *MaTÉLUQ*;
- animer des forums de discussion et autres, des ateliers ou des conférences téléphoniques, ou intervenir dans ce type d'activités, selon les modalités du cours;
- assurer votre encadrement jusqu'à la fin du cours, y compris en cas de report.

# **COMMENT JOINDRE VOTRE PROFESSEUR OU SON DÉLÉGUÉ**

En tout temps, vous pouvez adresser un message à votre professeur ou à son délégué par courriel ou par téléphone. Pour lui laisser un message, composez le **1 877 240-4600** (numéro sans frais partout au Canada), puis le numéro de poste indiqué dans votre portail *MaTÉLUQ*.

Il est très important d'indiquer dans votre message téléphonique ou électronique votre identité, votre numéro d'étudiant, le sigle de votre cours, votre numéro de téléphone, incluant l'indicatif régional et vos périodes de disponibilité pendant les deux (2) jours ouvrables suivants afin que votre personne ressource puisse vous joindre le plus rapidement possible.

# **L'ENCADREMENT SUR LE CONTINENT AMÉRICAIN, MAIS HORS QUÉBEC**

La personne ressource joue le même rôle auprès des personnes qui étudient sur le continent américain, mais à l'extérieur du Québec.

Si vous n'avez pas reçu d'appel de celui-ci dans les deux (2) semaines suivant la date de début de votre cours, vous pouvez lui laisser un message ou lui envoyer un courriel.

Pour toute demande d'information, vous pouvez joindre votre professeur ou son délégué de l'une des façons suivantes :

- transmettez votre demande par courrier électronique, moyen qui devrait être privilégié;
- laissez un message dans sa boîte vocale au **1 877 240-4600**. Ce numéro est également indiqué dans votre portail MaTÉLUQ.

# <span id="page-46-0"></span>**L'ENCADREMENT HORS CONTINENT AMÉRICAIN**

Le professeur ou son délégué joue le même rôle auprès des personnes qui étudient hors du continent américain, sauf en ce qui a trait aux communications qui se font seulement par courriel.

Si vous n'avez pas reçu de nouvelles de celui-ci dans les deux (2) semaines suivant la date de début de votre cours, vous pouvez lui envoyer un courriel ou lui laisser un message téléphonique.

Le numéro de téléphone pour joindre votre personne ressource est le **418 577-4600** (son numéro de poste est indiqué dans votre portail *MaTÉLUQ*). Ce n'est pas un numéro sans frais. Il est très important d'indiquer dans votre message votre identité, votre numéro d'étudiant, le sigle de votre cours et votre adresse électronique, afin que votre professeur ou son délégué puisse vous joindre par courriel le plus rapidement possible.

# **POUR EN SAVOIR PLUS**

Pour tout renseignement supplémentaire, communiquez avec nous :

- Courrier électronique : [info@teluq.ca](mailto:info%40teluq.ca?subject=)
- Téléphone sans frais : **1 888 843-4333**

# **LES COORDONNATEURS À LA GESTION DES ÉTUDES**

Vous avez des questions sur votre cheminement dans votre programme? Votre équipe programme, composée d'un agent ou d'une agente à la gestion des études et d'une personne coordonnatrice, peut vous accompagner dans votre parcours, tant sur le plan de votre cheminement universitaire qu'au sujet de la règlementation et des transactions administratives dont vous aurez besoin.

Posez-leur vos questions sur :

- Le choix de programme
- Les conditions d'admission
- L'inscription à vos cours, les préalables, les reports de cours
- Le matériel requis, le site du cours, votre ressource à l'encadrement
- La durée de vos études
- La reconnaissance de vos acquis
- La diplomation

Vous trouverez leurs coordonnées sur votre portail étudiant *MaTÉLUQ*.

Pour tout renseignement supplémentaire, communiquez avec nous :

[info@teluq.ca](mailto:info%40teluq.ca?subject=)

<span id="page-47-0"></span>**1 888 843-4333** 

# **LES TRAVAUX NOTÉS**

# **Rappel**

Les travaux notés sont strictement **individuels**, à moins d'indication contraire dans le guide d'étude ou ce qui en tient lieu.

N'oubliez pas que vous devez toujours conserver une copie de sécurité de vos travaux. En cas d'erreur de transmission, vous en aurez besoin pour l'envoyer de nouveau.

# **LES CONSIGNES POUR LA PRÉSENTATION DES TRAVAUX**

Cette partie présente les caractéristiques essentielles d'une bonne mise en page des textes. Les consignes qu'elle contient n'ont rien d'obligatoire (à l'exception de celles concernant les citations et les références bibliographiques). Néanmoins, nous vous encourageons fortement à les appliquer.

Conformément à la pratique universitaire, il est fortement recommandé de *saisir vos travaux à l'ordinateur*. Le papier doit être blanc et de dimension uniforme (21,5 cm sur 28 cm).

#### **Marges**

Les marges sont d'une largeur suffisante pour permettre au correcteur d'y apposer ses annotations.

#### **Interlignes**

Utilisez un interligne simple et demi ou un interligne double pour le corps du texte. Prévoyez un interligne supplémentaire entre chaque paragraphe. Un interligne simple sert pour les citations en retrait et les notes en bas de page. On reporte à la page suivante la première ligne d'un paragraphe.

#### **Pagination**

Un chiffre, sans trait ni parenthèses, est indiqué dans le coin supérieur droit des feuilles, ou encore en bas à l'endroit de votre choix.

La Bibliothèque suggère des guides et des gabarits pour la mise en page [des](https://bibliotheque.teluq.ca/c.php?g=711286&p=5068649) [travaux, des essais et des mémoires](https://bibliotheque.teluq.ca/c.php?g=711286&p=5068649).

# <span id="page-48-0"></span>**LES CONSIGNES POUR ÉVITER LE PLAGIAT**

Le plagiat, c'est l'utilisation totale ou partielle du texte ou des propos d'autrui en les faisant passer pour siens sans qu'il ait une indication de la source. Il fait partie des infractions du règlement Plagiat, fraude et comportement répréhensible de l'Université TÉLUQ.

Exemples :

- Insertion dans un texte d'une copie mot à mot d'un passage d'un livre, d'une revue ou d'une page Web sans en mentionner la source.
- Reformulation dans ses propres mots de l'idée originale d'un auteur ou de ses propos sans en mentionner la source.
- Insertion dans un travail d'images, de statistiques, de graphiques produits par autrui sans en mentionner la source.
- Utilisation, en tout ou en partie, du travail d'une autre personne.
- Présentation d'un travail personnel qui a déjà fait l'objet d'une évaluation.

Pour en savoir plus, consultez la pag[e Reconnaitre le plagiat pour l'éviter](https://bibliotheque.teluq.ca/c.php?g=707989&p=5040515) proposée par la Bibliothèque.

#### **Apprendre à citer et à paraphraser**

La section [Savoir rédiger et citer du site d](https://bibliotheque.teluq.ca/c.php?g=728431&p=5239131)e la Bibliothèque regorge de conseils et de ressources pour vous assister lors de la rédaction des travaux. Aux études comme au travail, il est essentiel de permettre au lecteur d'identifier et d'apprécier vos idées et de les distinguer de celles des autres. Citer et paraphraser, ça s'apprend aussi! Un travail comprenant des citations doit inclure une [liste de références bibliographiques](https://bibliotheque.teluq.ca/c.php?g=728431&p=5239203).

La Bibliothèque vous suggère ces guides :

- Citer et paraphraser
- Insérer une citation textuelle
- Rédiger une paraphrase
- [Normes APA-Provost : la méthode de citation auteur-date](https://bibliotheque.teluq.ca/c.php?g=728431&p=5239131)

#### **Présenter une liste des références bibliographiques**

La Bibliothèque vous suggère aussi ces guides :

- [Liste des références et bibliographie](https://bibliotheque.teluq.ca/c.php?g=728431&p=5239203)
- [Normes APA-Provost : créer une liste des références ou une bibliographie](https://bibliotheque.teluq.ca/c.php?g=728431&p=5239131)

# <span id="page-49-0"></span>**Utiliser un logiciel de gestion bibliographique**

Pour faciliter la citation et la création d'une liste des références, utilisez un logiciel de gestion bibliographique. La Bibliothèque vous offre gratuitement [Endnote ou](https://bibliotheque.teluq.ca/Ressources_Logiciels/#Ref_Biblio) Zotero. N'hésitez pas à faire appel [l'équipe de la Bibliothèque](https://bibliotheque.teluq.ca) pour apprivoiser ces logiciels.

Ces logiciels comportent de nombreux avantages :

- Gérer des références bibliographiques provenant de différentes sources.
- Annoter et classer des références bibliographiques.
- Gérer les fichiers (PDF, images, etc.) associés à des références bibliographiques.
- Citer des sources dans un texte selon une méthode de citation.
- Produire une bibliographie selon une norme telle que APA-Provost ou MLA.
- Partager ses références.

Pour en savoir plus, consultez [Carrefour gestion bibliographique](https://bibliotheque.teluq.ca/c.php?g=728431&p=5225048).

# **LES CONSIGNES POUR L'UTILISATION D'UN ORDINATEUR**

Les logiciels de traitement de texte ont grandement facilité et amélioré la présentation matérielle des textes. Cela dit, ces logiciels ont les défauts de leurs qualités : s'ils permettent des prouesses techniques sur le plan de la présentation et de la mise en page, ils peuvent vous amener à sombrer dans le tape-à-l'œil et la surcharge visuelle, ce dont vous devez vous garder. Jeter de la poudre aux yeux incommode le lecteur. La sobriété est donc de mise.

#### **Typographie (la fonte)**

Pas besoin d'utiliser une panoplie de caractères typographiques; limitez-vous à un ou deux. Sachez distinguer entre les caractères sans empattement et les caractères avec empattement. Les premiers sont souvent utilisés pour les titres et les sous-titres; les seconds conviennent bien à un texte continu.

#### **Taille (le corps)**

Il est préférable d'utiliser un caractère variant de 10 à 12 points. Prévoyez un caractère de 9 points pour les notes en bas de page.

#### **Marqueurs visuels**

Les MAJUSCULES et les minuscules sont de bons marqueurs visuels, notamment pour distinguer des niveaux de titres et de sous-titres.

- Les mises en relief servent à signaler l'importance d'un mot ou d'un passage ou encore à caractériser le texte (texte courant, texte cité, texte emprunté, etc.) :
- le caractère droit (romain), pour le texte courant;
- *incliné (italique), pour une citation;*

<span id="page-50-0"></span>• **gras** pour signaler l'importance d'un mot ou d'un passage.

[La Bibliothèque suggère des guides et des gabarits pour la mise en page](https://bibliotheque.teluq.ca/Aide_Recherche_Documentaire) des travaux, des essais et des mémoires.

#### **LES CONSIGNES POUR LA TRANSMISSION ÉLECTRONIQUE DES TRAVAUX (VIA L'OUTIL DE DÉPÔT DES TRAVAUX)**

Mettez votre travail en forme de façon sobre, en suivant les règles générales de présentation d'un texte telles qu'elles sont présentées précédemment.

Sauvegardez le fichier dans un format supporté par l'outil de dépôt des travaux courant, par exemple Word de Microsoft (.doc ou .docx).

Faites parvenir votre travail par Internet, avec l'outil *Dépôt des travaux*.

À partir de votre portail *MaTÉLUQ*, cliquez sur le titre du cours dans la section Activités en cours, puis sur l'activité d'apprentissage à laquelle vous souhaitez ajouter votre travail.

# **LES SERVICES EN LIGNE**

Toute l'information officielle sur nos programmes, nos cours et plus encore se trouve sur le site de l'Université TÉLUQ [\(www.teluq.ca](http://www.teluq.ca)).

Rendez-vous sur le site, cliquez sur ÉTUDES, puis sur Cours. Utilisez le moteur de recherche ou faites défiler les cours par domaine d'études pour trouver celui qui vous intéresse.

De plus, vous avez accès, à partir du site Web, à une section personnalisée intitulée *MaTÉLUQ*. Cet environnement, axé sur votre cheminement en temps réel, regroupe tous les outils et informations nécessaires à la gestion de vos études.

# **L'ACTIVATION DE VOTRE CODE D'UTILISATEUR**

Si vous recevez un courriel de l'Université TÉLUQ pour la première fois, vous devez activer votre compte. Pour ce faire, accédez à votre portail *MaTÉLUQ* et ayez à portée de main votre code d'utilisateur (nom.prenom@univ.teluq.ca). Suivez ensuite les indications qui vous ont été transmises par courriel lors de votre processus d'admission.

# **CODE D'UTILISATEUR OUBLIÉ?**

Si vous avez oublié votre code d'utilisateur, accédez au portail *MaTÉLUQ* puis, au bas de la page d'authentification, cliquez sur *Code d'utilisateur oublié*.

# **MOT DE PASSE OUBLIÉ?**

Si vous avez oublié votre mot de passe, accédez au portail *MaTÉLUQ* puis, au bas de la page, cliquez sur *J'ai oublié mon mot de passe.* Suivez ensuite les étapes de réinitialisation du mot de passe.

# <span id="page-51-0"></span>**PORTAIL MATÉLUQ**

Votre portail se veut avant tout un outil qui regroupe l'ensemble des différents éléments dont vous avez besoin pour bien progresser durant vos études. Il est axé sur votre cheminement et personnalisé à votre situation. Le portail *MaTÉLUQ* est divisé en six grandes sections : le tableau de bord, les activités en cours, le bilan de vos programmes, l'inscription en ligne, votre dossier administratif ainsi que les services et ressources mis à votre disposition.

#### **Tableau de bord**

Grâce à différents indicateurs visuels et modules interactifs, vous aurez une vue d'ensemble de la progression de votre cheminement à la TELUQ. En une seule page, vous pourrez :

- accéder à vos cours;
- apprécier la progression de votre programme;
- recevoir des alertes et messages personnalisés;
- connaître les échéances à respecter;
- effectuer des transactions administratives;
- et plus encore.

#### **En cours**

Cette section vous permet d'accéder rapidement au site Web de votre cours, de connaître les coordonnées de votre professeur ou de son délégué, de déposer vos travaux, de consulter vos résultats ainsi que d'effectuer des transactions en ligne en lien avec votre cours (report de date de fin de cours et modification de la date d'examen).

#### **Bilan**

La section Bilan résume ce que vous avez fait jusqu'à présent dans chacun de vos programmes. Constituée de plusieurs indicateurs visuels, vous pourrez connaître la progression de votre programme, votre moyenne cumulative, votre trimestre maximal de fin d'études et les messages personnalisés se rattachant à votre situation. Pour chaque admission, vous avez le choix de visionner votre programme par structure ou par trimestre.

#### **Dossier administratif**

Cette section vous permet d'effectuer différentes transactions administratives en lien avec vos études, notamment :

- commander ou télécharger des documents ;
- consulter et payer votre solde ;
- reporter la date de fin de vos cours ;
- modifier une date d'examen ;
- obtenir votre carte étudiante ;
- etc.

#### <span id="page-52-0"></span>**Inscription en ligne**

Cette section vous permet de vous inscrire à vos cours à l'Université TÉLUQ et d'en payer les frais en ligne. L'outil vous guidera dans votre choix, en fonction de la structure de votre programme et de ses particularités. Si vous cheminez dans un grade par composantes, veuillez vous référer à l'avis reçu du Service des études.

#### **Services et ressources**

Différents services et ressources sont mis à votre disposition afin de vous aider à réaliser votre projet universitaire. Parmi ceux-ci, vous trouverez entre autres le service d'orientation, les services de la [Bibliothèque](https://bibliotheque.teluq.ca/), l'association étudiante et le soutien technique.

# **Courriel TÉLUQ**

L'Université TÉLUQ est heureuse de vous offrir une adresse de courrier électronique universitaire où toutes les communications en lien avec vos études à l'Université TÉLUQ vous seront acheminées. Cette adresse est indiquée dans la section *Profil* du portail *MaTÉLUQ*.

Consultez régulièrement votre boîte de courrier électronique afin de vérifier vos nouveaux messages. Votre adresse de courriel ne peut être modifiée dans votre dossier et il s'agit de la seule adresse officielle utilisée par l'Université TÉLUQ pour communiquer avec vous.

#### **Soutien technique**

Si vous éprouvez des problèmes techniques, n'hésitez pas à communiquer avec une personne-ressource de notre Service de soutien technique dont les coordonnées et l'horaire sont présentés sous la rubrique [Soutien technique.](#page-41-0) 

#### **Foire aux questions (FAQ)**

Dans cette section, vous trouverez des réponses aux questions relatives aux diverses fonctionnalités de votre portail *MaTÉLUQ*, par le biais d'une foire aux questions ainsi que d'une visite guidée.

# **POUR EN SAVOIR PLUS**

Pour tout renseignement supplémentaire, communiquez avec nous :

- Courrier électronique : [info@teluq.ca](mailto:info%40teluq.ca?subject=)
- Téléphone sans frais : **1 888 843-4333**

# <span id="page-53-0"></span>**LA BIBLIOTHÈQUE**

Par le biais de son site Web, la **Bibliothèque soutient la réussite des études** à distance par des services et des documents électroniques et imprimés dans toutes les disciplines enseignées à l'Université TÉLUQ. Une équipe de spécialistes est à votre service pour vous aider et offrir de judicieux conseils au fil de vos études.

[2 minutes pour découvrir la Bibliothèque](https://reserve.teluq.ca/Bibliotheque/2930)

#### **TROUVER**

Cette section du site regroupe tous les outils pour accéder aux livres, revues, vidéos, ouvrages de référence offerts à la Bibliothèque et chez nos partenaires.

#### Consultez :

- [l'outil de recherche Sofia](https://teluq.on.worldcat.org/discovery?lang=fr) pour y faire vos recherches
- les bases de données [d'articles de revues et de livres électroniques](https://bibliotheque.teluq.ca/az.php)
- les [revues électroniques](https://teluq.on.worldcat.org/atoztitles/search#journal)
- les [thèses et mémoires](https://bibliotheque.teluq.ca/c.php?g=707934&p=5040014)
- les [publications des professeurs](https://bibliotheque.teluq.ca/c.php?g=708118&p=5041971)
- la [réserve électronique](https://reserve.teluq.ca/) regroupant les lectures obligatoires et recommandées dans certains cours.
- des logiciels, dont LimeSurvey pour créer des questionnaires en ligne, *Endnote* et *Zotero* pour la gestion des références bibliographiques et la création de bibliographies.

#### **GAGNEZ DU TEMPS**

Par où commencer parmi les milliers de ressources de la Bibliothèque? Les [Ressources par sujet](https://bibliotheque.teluq.ca/Ressources_Sujet) sont des guides incontournables pour démarrer une recherche.

Des bases de données où trouver des articles, une sélection de revues, des ouvrages de référence ainsi que les nouveautés sont regroupées par sujet.

# **UTILISER LA BIBLIOTHÈQUE**

Tous les services sont regroupés dans cette section et de[s guides d'utilisation](https://bibliotheque.teluq.ca/Aide_Recherche_Documentaire/#Guides_biblio) illustrés les accompagnent pour vous faciliter la vie.

Prenez quelques minutes pour apprivoiser le [nouvel outil de recherche Sofia](https://bibliotheque.teluq.ca/c.php?g=717638).

- Prêt et consultation de documents imprimés
- Prêt et consultation de documents électroniques
- Prêt entre bibliothèques de livres imprimés
- Prêt entre bibliothèques d'articles et de chapitres
- Cartes d'emprunt
- Numérisation d'articles et de chapitres
- Suggestion d'achat

#### **Pour tout savoir en un seul clic !**

La section [Vous êtes étudiant](https://bibliotheque.teluq.ca/c.php?g=710809&p=5064656) regroupe tous les détails sur les services à votre portée.

#### **Bon à savoir**

Pour bénéficier de tous les services en ligne et accéder aux ressources de la Bibliothèque, cliquez sur Connexion, dans le haut de la page, et utilisez votre identifiant et votre mot de passe :

**Identifiant :** courriel étudiant (exemple : smith.marie@univ.teluq.ca)

**Mot de passe :** votre mot de passe MaTÉLUQ

**Notez aussi que…**

L'utilisation de Google Chrome est fortement recommandée pour profiter pleinement du site de la Bibliothèque et de l'outil de recherche Sofia. Pour en savoir plus sur les navigateurs recommandés, consultez la [Foire](https://bibliotheque.teluq.ca/c.php?g=708229&p=5043039#Acc2045)  [aux questions](https://bibliotheque.teluq.ca/c.php?g=708229&p=5043039#Acc2045).

#### **AIDE, CONSEIL ET FORMATIONS**

Par clavardage, par courriel, par téléphone ou en personne, notre équipe est là pour répondre à vos questions sur l'utilisation des services et des ressources documentaires. Nous pouvons aussi vous guider dans vos recherches.

Consultez aussi la [Foire aux questions](https://bibliotheque.teluq.ca/c.php?g=708229&p=5043039#Acc2045).

#### <span id="page-55-0"></span>**Formations gratuites et capsules vidéo**

La Bibliothèque vous offre régulièrement des [formations](https://bibliotheque.teluq.ca/c.php?g=719279) **en direct** et **à télécharger**.

Découvrez des trucs pour mieux rédiger, citer, faire de bonnes recherches, utiliser des bases de données et sauver du temps pour rédiger vos bibliographies !

Surveillez l'annonce des prochaines séances sur la [page d'accueil de la](https://bibliotheque.teluq.ca/)  [Bibliothèque](https://bibliotheque.teluq.ca/) et [inscrivez-vous en grand nombre](https://inscriptionetreservationbibliothequeteluq.libcal.com/calendar?cid=7758) !

#### **SAVOIR CHERCHER**

[Apprenez à mieux chercher](https://bibliotheque.teluq.ca/Aide_Recherche_Documentaire) grâce aux tutoriels, aux capsules vidéo et à des sites Web incontournables disponibles dans cette section. [Les guides d'utilisation](https://bibliotheque.teluq.ca/Aide_Recherche_Documentaire/#Guides_biblio) vous aideront à utiliser nos services avec assurance.

Une courte [présentation](https://bibliotheque.teluq.ca/ld.php?content_id=35912601) est aussi proposée pour vous familiariser avec nos services et pour développer vos habiletés en recherche.

# **SAVOIR RÉDIGER ET CITER**

Comment faire une bibliographie, citer correctement une source et paraphra-ser tout en évitant le plagiat? [Nos guides détaillés](https://bibliotheque.teluq.ca/c.php?g=712515) vous aideront à améliorer la qualité de vos travaux universitaires. Des ouvrages de référence pour la correction grammaticale et orthographique sont également suggérés.

# **LES HEURES D'OUVERTURE**

Du lundi au vendredi : 8 h 30 – 12 h; 13 h – 16 h 30 Horaire d'été (fin juin à fin août) : Du lundi au jeudi : 8 h 30 – 12 h; 13 h – 16 h 30 Vendredi : 8 h 30 – 12 h 30

# **POUR NOUS JOINDRE**

**Québec :** Université TÉLUQ, 455, rue du Parvis Québec (Québec) G1K 9H6 **Montréal :** Université TÉLUQ, 5800, rue St-Denis, bur. 1005, Montréal (Québec) H2S 3L5

Courriel : [biblio@teluq.ca](mailto:biblio%40teluq.ca?subject=)

- Téléphone : **1 800 665-4333, poste 5397**
- Clavardage